**Kari Viljamaa** 

# **TYÖAIKA- JA TYÖVAIHESEURANNAN SUUNNITTELU JA TOTEUTUS TJT-KALUSTE OY:LLE**

**Opinnäytetyö KESKI-POHJANMAAN AMMATTIKORKEAKOULU Tuotantotalouden koulutusohjelma Huhtikuu 2010**

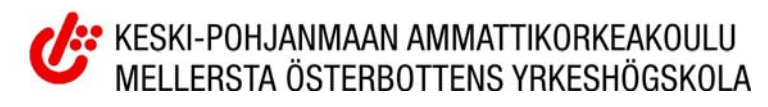

# **TIIVISTELMÄ**

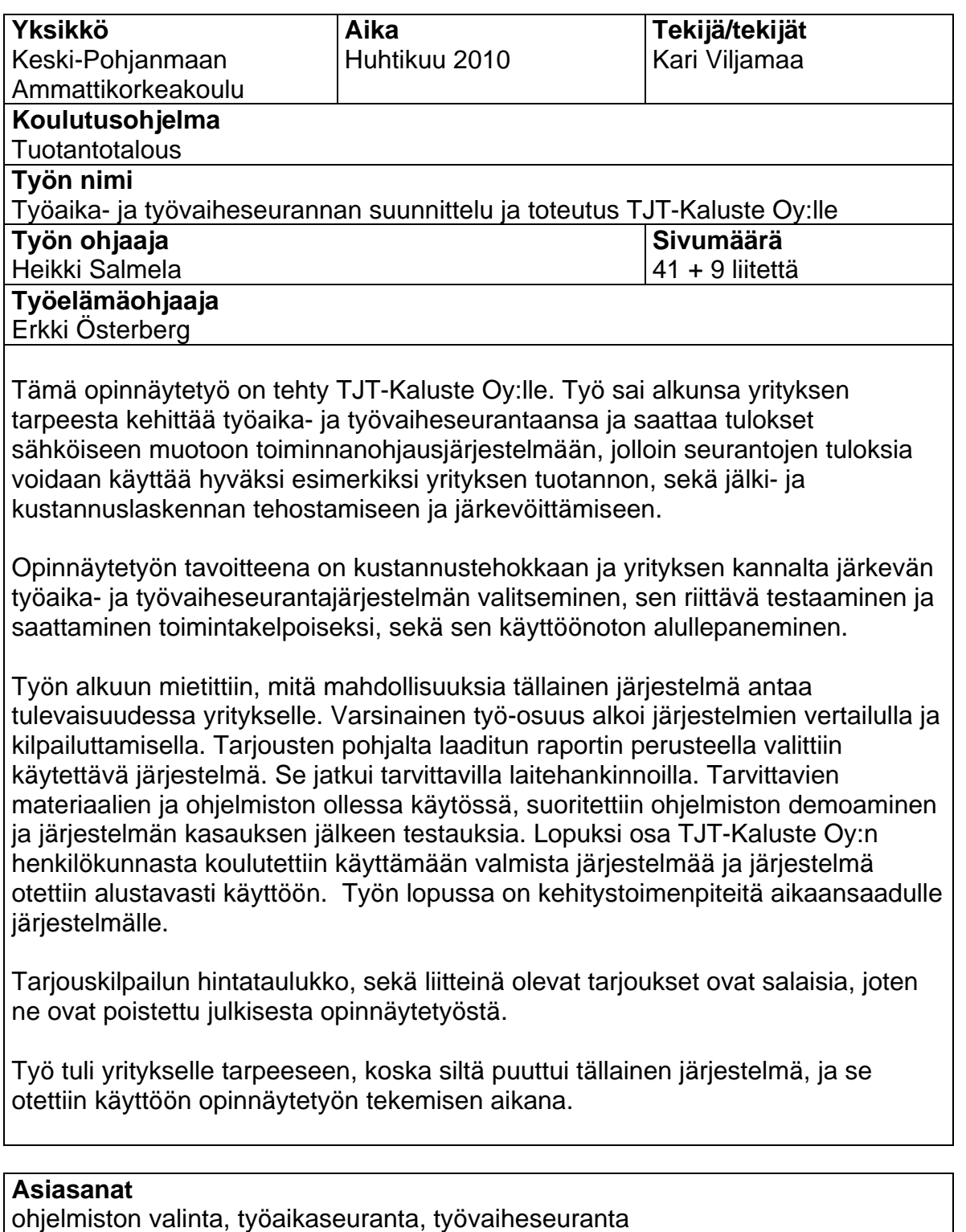

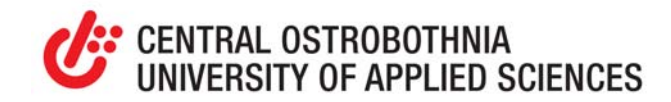

#### **ABSTRACT**

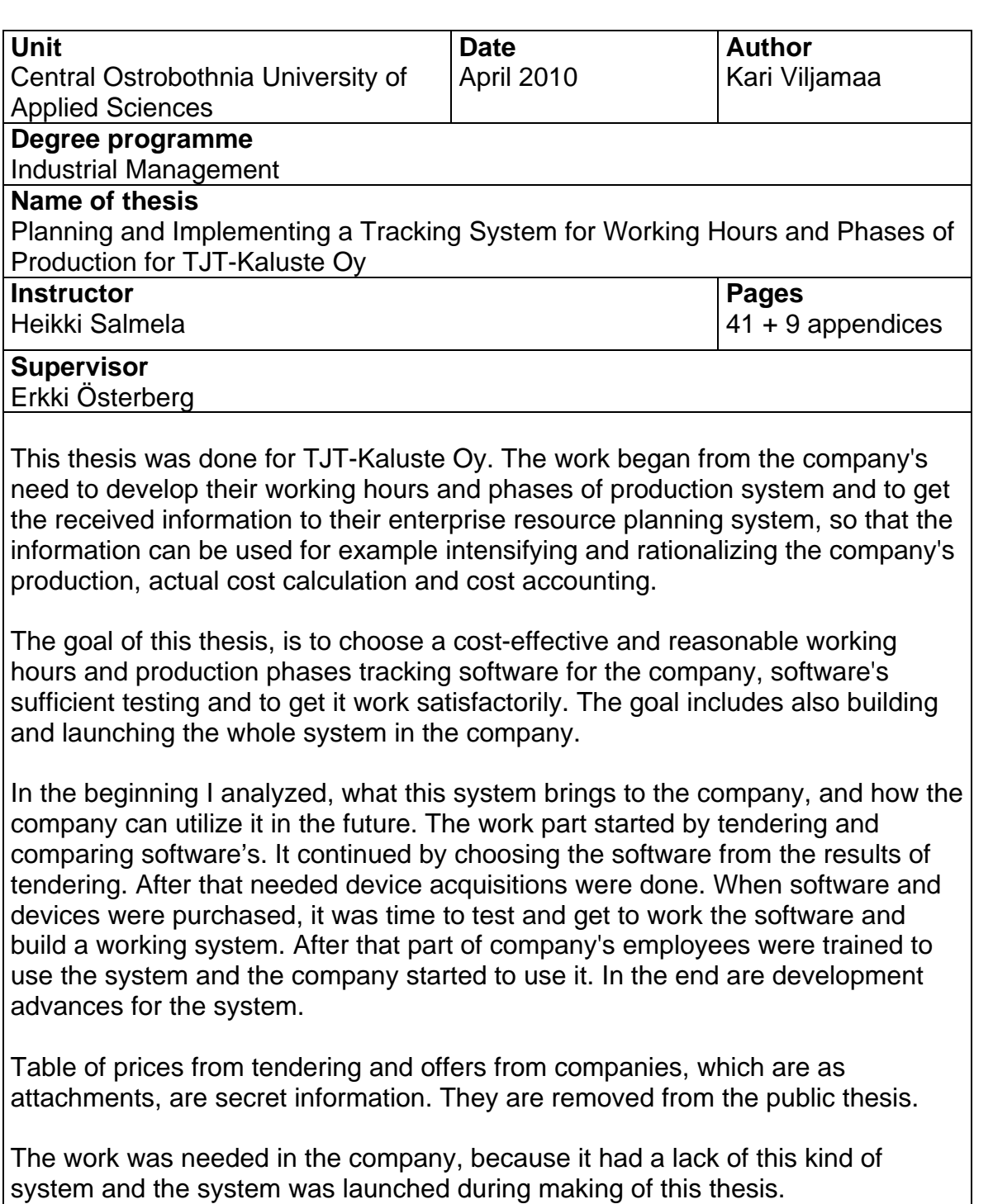

## **Key words**

choosing a software, monitoring working hours, tracking phases of production

**TIIVISTELMÄ ABSTRACT SISÄLLYS** 

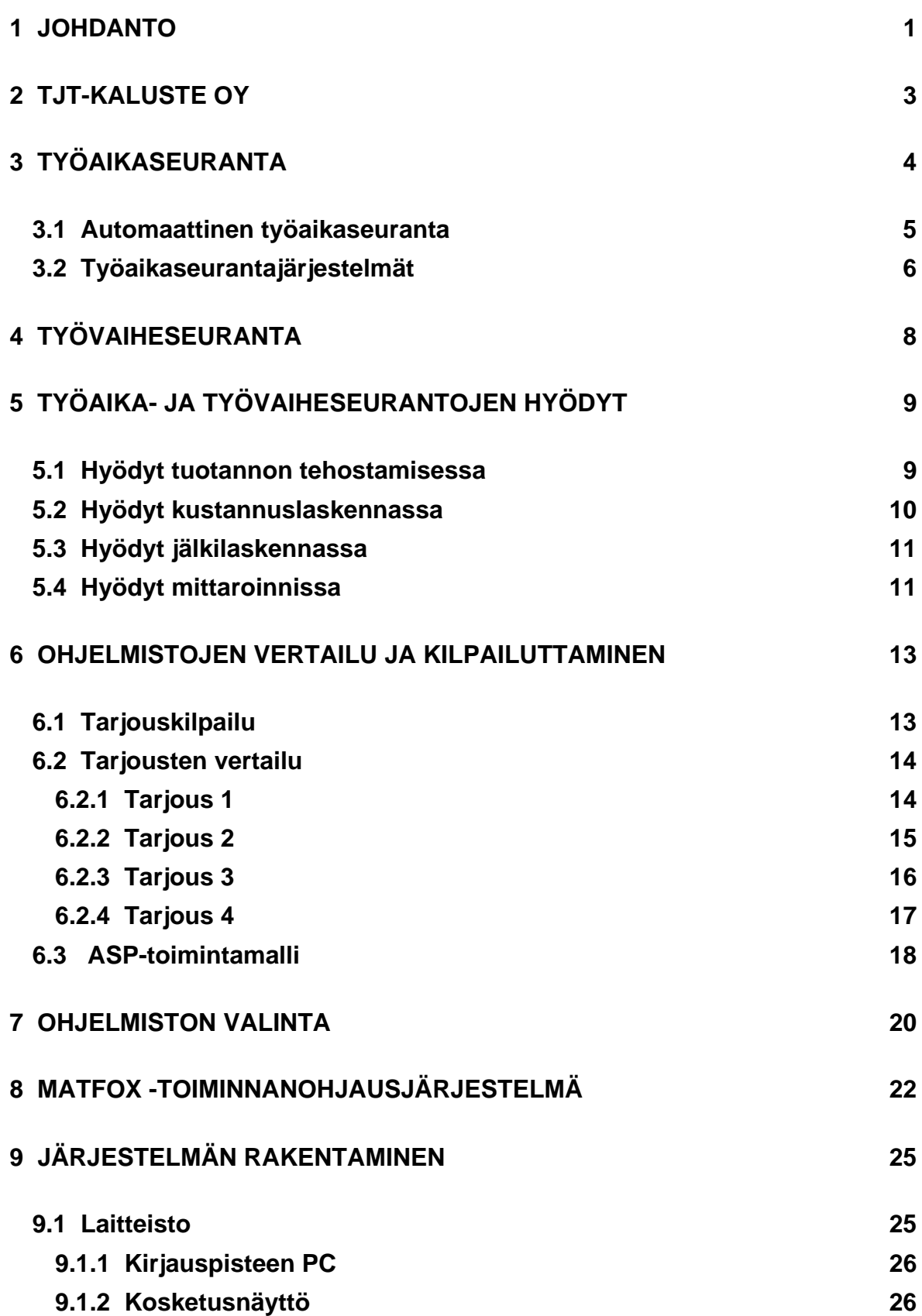

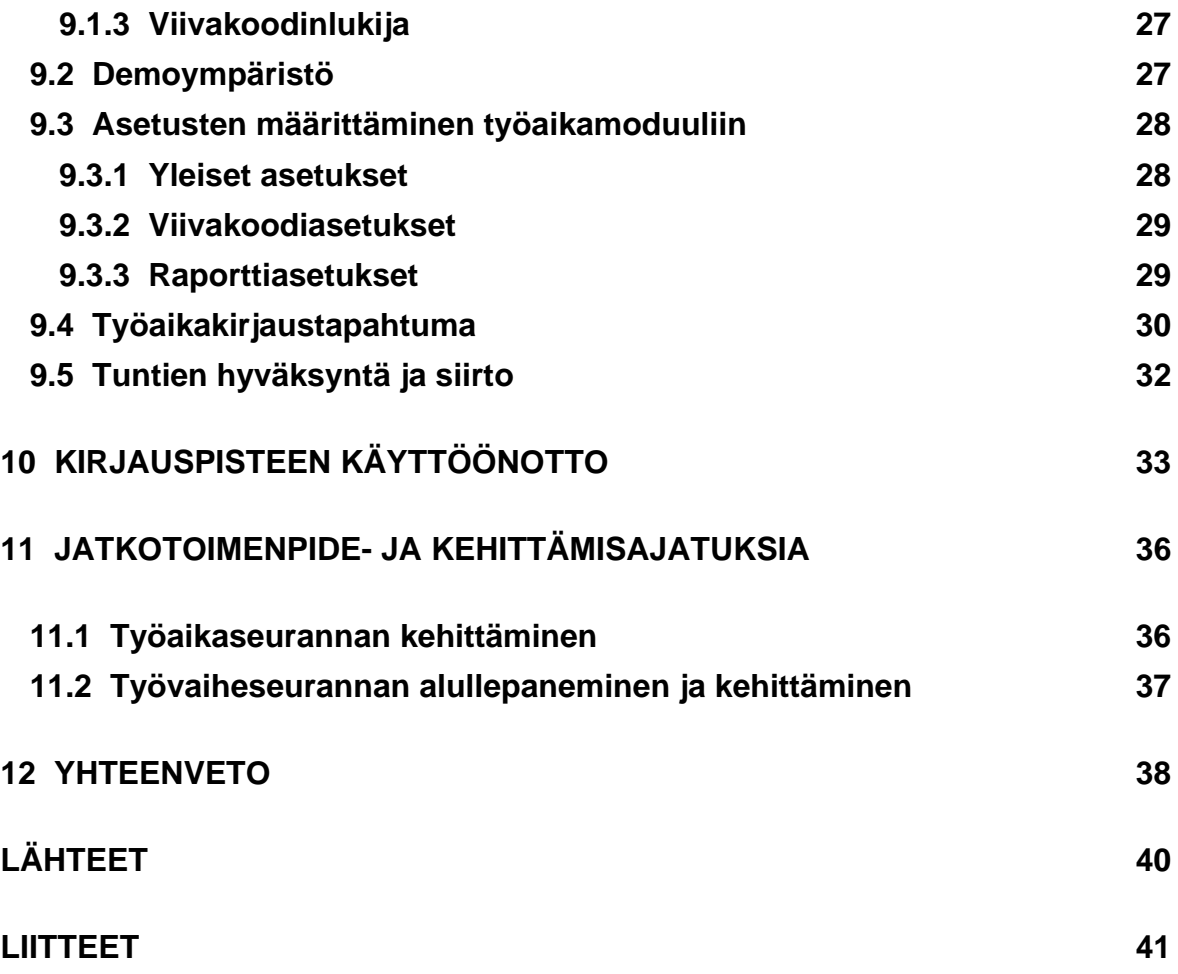

#### **1 JOHDANTO**

Tämän käytännönläheisen opinnäytetyön tarkoituksena on suunnitella ja toteuttaa Nummelalaiselle kalustefirma TJT-Kaluste Oy:lle heidän tarpeisiinsa nähden järkevä työaika- ja työvaiheseurantajärjestelmä.

Työajanseurannan kehittämisellä ja sähköistämisellä ei ole tarkoitus lisätä työntekijöiden tuntien "kyttäämistä" siinä mielessä, että katsottaisiin onko työntekijä varmasti aina sen kahdeksan tuntia töissä. Sen avulla on tarkoitus päästä irti tuntilappujärjestelmästä ja saada kohdennettua työtunnit tarkemmin eri projekteille. Tietenkin se on myös hyvä työkalu entistä luotettavampaan työntekijöiden tuntien seurantaan.

Työvaiheseurannan kehittämisen tarkoitus on saada tuotannon eri työpisteiden työvaiheet kirjatuiksi. Sen avulla yritys pystyy tehostamaan ja järkevöittämään toimintaansa.

Työn tarkka tavoite on kustannustehokkaan ja yrityksen kannalta järkevän työaikaja työvaiheseurantajärjestelmän valitseminen, sen riittävä testaaminen ja saattaminen toimintakelpoiseksi, sekä sen käyttöönoton alullepaneminen. Toimivan järjestelmän tuloksien analysointi ja sitä kautta yrityksen toimintojen, kuten tuotannonohjauksen sekä kustannus- ja jälkilaskennan tehostaminen, eivät enää kuulu opinnäytetyön piiriin, eli työ rajautuu käyttöönottoon. Näin saadaan opinnäytetyö pidettyä laajuudeltaan sopivana.

Opinnäytetyön alun teoriaosuudessa kerrotaan työaika- ja työvaiheseurantajärjestelmistä yleensä ja käsitellään sitä, mitä tällainen järjestelmä mahdollistaa yritykselle, ja mitä hyötyjä siitä voidaan saada irti. Sen jälkeen kerrotaan työaika- ja työvaiheseurantaohjelmistojen kilpailuttamisesta, vertaillaan niitä ja valitaan yritykselle sopivin ohjelma. Lisäksi käydään läpi järjestelmän rakentelun aloittaminen ja siihen liittyvät ongelmat ja toimenpiteet. Lopussa mietitään kehitystoimenpiteitä aikaansaadulle järjestelmälle ja yhteenvedossa katsotaan miten työ onnistui, ja saavutettiinko asetetut tavoitteet.

Työ sai alkunsa yrityksen tarpeesta kehittää työaika- ja työvaiheseurantaansa. Työaikaseuranta perustui tuntilappuihin, eikä työvaiheseurantaa käytännössä ollut käytössä lainkaan.

#### **2 TJT-KALUSTE OY**

TJT-Kaluste Oy on kalusteita valmistava yritys, joka valmistaa mittatilaustyönä korkealaatuisia myymälöiden ja julkisten tilojen kalusteita ja sisustusratkaisuja. Yritys on perustettu vuonna 1998. Yritys valmistaa kaikenlaisia myymäläkalusteita yhdistellen pääosin terästä, alumiinia, puukuitulevyjä, massiivipuuta, akryyliä ja lasia. Yritys toimii myös asiakkaiden ja suunnittelijoiden kumppanina ratkaisujen teknisessä tuotekehityksessä, prototyyppien suunnittelussa ja valmistuksessa sekä tila- ja kalustekokonaisuuksien hallinnassa. Oma tuotanto täydennettynä vakiintuneella yhteistyöverkostolla takaa vaativienkin kokonaisuuksien toteuttamisen. Yrityksen pääasiallisena markkina-alueena on Suomi. Vuonna 2008 yrityksen liikevaihto oli 7,8 miljoonaa euroa ja työntekijöitä oli yhteensä 38.

Myymäläkalusteet jakautuvat kolmeen isoon ryhmään: runkoputkijärjestelmään ja paneelijärjestelmään perustuvat kalusteet, sekä keskilattiakalusteet. Runkoputkijärjestelmä koostuu teräksisistä runkoputkista ja niiden väliin tulevista teräs- tai puulevystä tehdyistä taustoista. Taustalevyihin ja runkoputkiin voidaan kiinnittää varusteluosia. Paneelijärjestelmä perustuu mdf-urapaneeliin, johon on jyrsitty uritus alumiiniprofiilia varten, ja näihin alumiiniprofiileihin voidaan ripustaa varusteluosia. Keskilattiakalusteet ovat yleensä täysin projektikohtaisia kalusteita, joiden runkona voi olla runkoputkijärjestelmän putket, paneelijärjestelmän urapaneeli tai mikä tahansa muu materiaali.

Pääasiallisena asiakasryhmänä TJT-Kalusteella ovat myymälät ja kauppaketjut. Pienemmän sektorin muodostavat myös yksityiset asiakkaat ja korkean profiilin julkiset kohteet, joille markkinoidaan yhdessä Pentagon Design suuunnittelutoimiston kanssa kehiteltyä korkealuokkaista Muuntopaneeliseinäjärjestelmää.

#### **3 TYÖAIKASEURANTA**

Työajanseurannalla tarkoitetaan toimenpiteitä, joilla työnantaja kerää tietoa työstä, jota työntekijät ovat suorittaneet. Työajanseuranta on sekä palkanlaskennan apuna, että välineenä työvuorojen suunnittelussa. Työnantajalle työajanseurantajärjestelmän käyttäminen tuo helpotusta palkanlaskentaan ja tehostaa ajankäyttöä. Vastaavasti järjestelmän huolehtima työajanseuranta antaa työntekijöille tasapuolista ja puolueetonta tietoa omasta ja muiden työntekijöiden työajasta.

Yksinkertaisin malli työajanseurannasta on paperilomake, johon on määritelty työvuorot ja tehdyt työajat kirjataan vuorojen päälle. Edistyneempi muoto on niin kutsuttu kellokortti, jolla työntekijät leimaavat alkaneen ja päättyneen työn. Edellä mainitut mallit ovat hyvin yksinkertaisia, mutta käytännössä ne ovat aika joustamattomia ja jos työskennellään monessa vuorossa, ne voivat olla työvuoroihin tehtyjen muutosten myötä sekavia.

TJT-Kalusteella on käytössään tuntilappumenetelmä. Tuntilappu on seuraavalla sivulla olevan Kuvio 1: n kaltainen. Siihen työntekijä täyttää työtuntiensa lisäksi työkohteen, eli käytännössä asiakkaan, jolle hän on valmistettavaa tuotetta tehnyt. Lisäksi tuntilappuun merkataan päivämäärät, ylityötunnit, pekkaspäivät, sairaslomat ja ruokailut. Tästä paperiversiosta tullaan pääsemään uuden järjestelmän myötä eroon. Järjestelmän toimiessa oikein, saadaan tunnit kohdennettua oikeille projekteille tarkemmin.

| Paiva | Tyčkonde                | Tvö-<br>Li-mil | 50%            | 100 % | Sunnun- Koodi<br>tal | -etcuT<br>:yh nä | <b>Ivonro</b>    | Matka<br>km:  | Päivä-<br>rana |
|-------|-------------------------|----------------|----------------|-------|----------------------|------------------|------------------|---------------|----------------|
| 17.12 | 3100<br>ACCO            | Ч              |                |       |                      |                  |                  |               |                |
| F7.12 | 3800<br>Viking Ghinit   | Ч              |                |       |                      |                  |                  |               |                |
| 18,12 | 3800<br>$31.714 + 1.29$ | З              |                |       |                      |                  |                  |               |                |
| 18.12 | $3$ oc<br>AL WO         | E              |                |       |                      |                  |                  |               |                |
| 19.12 | 3130<br>44.62           | 2              |                |       |                      |                  |                  |               |                |
| 13.5  | 3852<br>VIEWAGLICE      | $\overline{a}$ |                |       |                      |                  |                  |               |                |
| 20.12 | 2550<br>VIE INGILIA     | Z.             |                |       |                      |                  |                  |               |                |
| 20.11 | $C$ co<br>LUESKO        | Y              | $\mathfrak{D}$ | ŧ     |                      |                  |                  |               |                |
| 31.11 | W.ESK.C<br>$C = 1 - 1$  | 5              |                |       |                      |                  |                  |               |                |
| 21.12 | 33                      | 3              |                |       |                      |                  |                  |               |                |
|       |                         |                |                |       |                      |                  |                  |               |                |
|       | $\mathcal{A}$           |                |                |       |                      |                  |                  |               |                |
|       |                         |                |                |       |                      |                  |                  |               |                |
|       |                         |                |                |       |                      |                  |                  |               |                |
|       |                         |                |                |       |                      |                  |                  |               |                |
|       | 57 EUCKAILL             |                |                |       |                      |                  |                  |               |                |
|       |                         |                |                |       |                      |                  |                  | ×             |                |
|       |                         |                |                |       |                      |                  |                  | ÷             |                |
|       |                         |                |                |       |                      |                  |                  | $\mathcal{A}$ |                |
|       |                         |                |                |       |                      |                  | $\sim$<br>$\sim$ |               |                |
|       |                         | YS             | $\Omega$       | ī     |                      |                  |                  |               |                |

Kuvio 1. Tuntilappu

#### **3.1 Automaattinen työaikaseuranta**

Automaattisessa työajanseurannassa työntekijät leimaavat työt leimauspäätteillä. Automaattisessa työajanseurannassa termi "leimaus" tarkoittaa henkilökohtaisen RFID -tunnisteen näyttämistä työajanseurantapäätteelle ja tapahtuman (työnteon aloittaminen tai lopettaminen, lounas jne.) valitsemista nappia painamalla. Leimauspäätteitä hallinnoidaan työajanseurantaohjelman avulla taustatietokoneelta. Ohjelmalla määritellään etukäteen erilaiset työvuorot ja -lajit, ylitöiden kertyminen, lounas- ja kahvitauot jne. Leimauspäätteiltä työntekijöiden leimaukset menevät reaaliajassa työajanseurantaohjelmaan ja siellä työnantaja voi tarkastella toteutunutta työtä. Tarkastelun myötä työnantaja voi suoraan hyväksyä tiedot palkanlaskentaan, jos työajanseurantajärjestelmä on yhdistettävissä palkanlaskentajärjestelmään, pyytää lisäselvitystä määritellystä työvuorosta poikkeavasta tapahtumasta, sekä käyttää tietoja suunnittelun apuna.

Työajanseurannassa käytettävät päätteet sijoitetaan yleensä työpisteiden läheisyyteen, jotta työajan leimaaminen olisi mahdollisimman helppoa ja vaivatonta. Työaika alkaa kertyä työntekijän leimattua itsensä sisään ja jatkuu kunnes seuraava leimaus tehdään. Työajanseurannalla kerätyt tiedot voidaan eritellä helposti ja tulostaa erityyppisiä raportteja halutuista kohteista. Työajanseuranta mahdollistaa leimausten yhteydessä annettavat yrityskohtaiset syykoodit, kuten työmatka, koulutus, sairastuminen jne.

#### **3.2 Työaikaseurantajärjestelmät**

Työajanseurannan toteuttamiseksi tarvitaan kirjauspääte tai useampi kulloisenkin tarpeen mukaan sekä järjestelmää hallinnoiva ohjelma tietokoneineen. Leimauspäätteen/ -päätteiden lisäksi tarvitaan keskitin, joka yhdistää päätteet Host -tietokoneeseen (tietokone, johon työajanseurantaohjelma on asennettu). (KUVIO 2.) Keskitin siirtää työajanseurantapäätteiltä kerätyt tiedot sovellustietokoneen käyttöön. Keskitin toimii myös väliaikaisena muistipaikkana esimerkiksi sähkökatkosten aikana tai jos yhteys Host -tietokoneeseen on jostain syystä katkennut. Päätteet, keskitin ja Host -tietokone yhdistetään erityyppisillä kaapeleilla, riippuen siitä kuinka kaukana osat sijaitsevat toisistaan.

Leimauspäätteet voidaan liittää myös suoraan yrityksen lähiverkkoon ja näin ollen säästyä perinteiseltä kaapelointityöltä. (KUVIO 2.) Lähiverkkoon liitetyt, Ethernet liitännäiset leimauspäätteet ovat helposti siirrettävissä esimerkiksi toimitilojen muuton yhteydessä. Ratkaisu on optimaalinen esimerkiksi kahden tai useamman erillisen rakennuksen tai toimipaikan välisessä yhteydessä. Lähiverkko voidaan toteuttaa myös langattomana versiona (WLAN), joka toimii suhteellisen laajalla alueella ilman turhia johtoja (KUVIO 2). WLAN voidaan muodostaa joko langattomat verkkoyhteydet omaavien työasemien kesken, tai jo olemassa olevan verkon jatkeeksi. Hyvin hoidettuna lähiverkko on turvallinen, kunhan tietoturva, hallinnointi, käyttöoikeudet ja salaustoimenpiteet ovat toteutettu riittävällä tasolla.

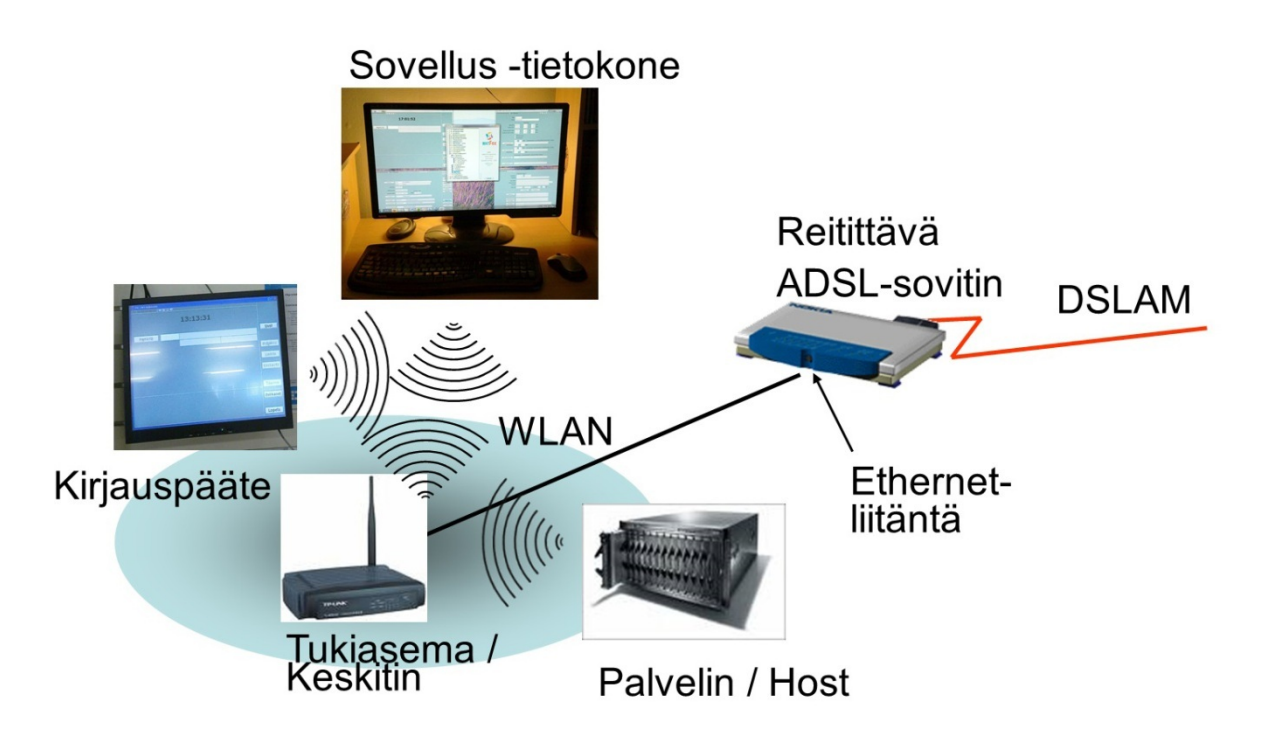

KUVIO 2. Tiedonsiirto

Jokainen työntekijä saa joko henkilökohtaisen tunnisteen (tagin), jolla hän suorittaa leimaukset, tai työaikaleimauspäätteen viereen sijoitetaan viivakoodilista kaikista työntekijöistä, josta sitten voi leimata viivakoodinlukijalla itsensä sisälle tai ulos. Jäljempänä oleva malli on yksinkertaisempi, ja vaatii luottamusta työntekijöihin, mutta sinällään se on myös toimintavarmempi, ei tarvitse kanniskella tunnistetta mukana työpaikalle. Tunnisteet määritellään työntekijäkohtaisesti ja määritykset tehdään työajanseurantasovelluksen avulla.

#### **4 TYÖVAIHESEURANTA**

Työvaiheiden seurannalla tarkoitetaan eri työvaiheiden tarkastelua esimerkiksi työ- , projekti-, henkilö- tai tiimikohtaisesti. Käytännössä se siis tarkoittaa sitä, että seurataan mitä työpäivän aikana tapahtuu. Työvaiheenseuranta on apuna kustannusten laskennassa sekä työvuorojen suunnittelussa ja ajankäytön kohdistamisessa. Ajankäytön kohdistaminen tiettyyn projektiin tai vaikkapa tilauskohtaiseen työnumeroon on muodostunut entistä kriittisemmäksi kilpailutekijäksi kustannuslaskennassa. Tarvittavien materiaalien kustannukset on yleensä helppo todentaa ja työntekijöiden työvaiheiden seurannan ja työajan kohdistamisen myötä kokonaiskustannukset hahmottuvat selkeämmäksi.

Työvaiheiden seuranta yhdistetään yleensä työajanseurantaan. Yhdistäminen tarkoittaa konkreettisesti samojen päätteiden käyttämistä, mutta myös sitä, että järjestelmää hallinnoidaan samalla ohjelmistolla. Vaikkakin yhdistetyssä työajanseuranta- ja työvaiheenseurantajärjestelmässä käytetään yleisimmin samoja päätteitä molempien toimintojen suorittamiseksi, on myös mahdollista, että osa päätteistä toimii pelkästään työajanseurantapäätteinä ja osa työvaiheenseurantapäätteinä. Käyttötarkoitukseen vaikuttavat päätteiden määrä ja tarkoituksenmukainen sijoittelu.

Esimerkiksi tehdasympäristössä ei välttämättä haluta seurata toimistotyöntekijöiden työvaiheita, joten heillä on vain työajanseurantapääte. Toisaalta itse tehtaassa työntekijät voivat leimata työaikansa yhdellä päätteellä (joka sijaitsee esimerkiksi kahvilatiloissa tai ulko-oven läheisyydessä) ja käyttää muita, tehtaassa sijaitsevia päätteitä, työvaiheiden seurantaan.

Työvaiheenseurannan määritykset tehdään etukäteen ohjelmistoon. Työntekijät käyttävät eri työtyyppien leimaamiseen RFID -tunnisteita eli esimerkiksi avaimenperätunnistetta tai ID -korttia. Työvaiheiden leimaamiseen voidaan käyttää myös viivakoodilukijaa eli eri työnumerot on listattu viivakoodein ja työntekijät valitsevat lukijalla oikean työn tai työvaiheen.

#### **5 TYÖAIKA- JA TYÖVAIHESEURANTOJEN HYÖDYT**

Toimivasta työaika- ja työvaiheseurantajärjestelmästä saatava informaatio pystytään hyödyntämään kohtalaisen sujuvasti yrityksen kustannus- ja jälkilaskentaan. Järjestelmästä saadut informaatiot eri työvaiheiden kestoista ja työntekijöiden lukumääristä ja töille kohdentuvista työtunneista auttavat hahmottamaan tuotteiden valmistuskustannuksia. Usein yrityksen, jolla ei ole tarkkoja tietoja valmistusajoistaan, kustannuslaskelmat perustuvat arvioihin työhön kohdistuvan osuuden osalta.

Valmistusyrityksen toiminnan kannattavuuden ratkaisee se, pystyykö yritys valmistamaan tuotteita riittävän pienin kustannuksin ja markkinoimaan ne riittävällä katteella. Seurannan kohteina ovat siten ensisijaisesti tuotteet ja tuoteryhmät. Tuotteiden kustannukset riippuvat siitä, miten tehokkaasti tuotantoprosessin eri vaiheet toimivat. Siksi tulosyksiköiden, osastojen ja kustannuspaikkojen toiminnan ja eri valmistusmenetelmien taloudellisuus, sekä niiden vaikutus kannattavuuteen vaativat tiukkaa tarkkailua. (Jyrkkiö & Riistamaa 2004, 87-88.)

Nimenomaan edelläolevan kappaleen ajatukseen valmistusmenetelmien kannattavuuden tarkkailusta, työvaiheseurantajärjestelmä on hyvä työkalu. Kohdentuuhan toimivassa järjestelmässä eri työvaiheet oikeille tuotteille, projekteille ja kustannuspaikoille.

#### **5.1 Hyödyt tuotannon tehostamisessa**

Tuotannon tehostamiseen työaika- ja työvaihejärjestelmä antaa myös aseita. Onhan helpompi lähteä miettimään miten tuotteiden läpimenoaikoja saisi pienemmiksi, kun on tiedossa tarkat työstöajat kullekin tuotteelle ja niiden työvaiheille. Lisäksi tuotannosta saatavan reaaliaikaisen informaation ansiosta tuotantoa pystytään järkeistämään siten, että voidaan lajitella tilaukset helpommin kiireellisyysjärjestykseen. Kun tiedetään mikä aika kuluu missäkin työvaiheessa, toisin sanoen tuotannon kuormitussuunnittelu helpottuu, voidaan laskea etukäteen minkä verran tilauksia voidaan ottaa vastaan. Nähdään myös riittääkö kapasiteetti uusille tilauksille, vai ajetaanko jo ylikierroksilla. Asiakkaille pystytään ilmoittamaan tarkempia toimitusaikoja kuin ennen.

#### **5.2 Hyödyt kustannuslaskennassa**

Yksi operatiivisen laskentatoimen keskeisimpiä tehtäviä on suoritekohtaisten kustannusten selvittäminen. On tarpeen selvittää aikaansaatavien suoritteiden kustannukset. Näitä ennakkolaskelmia, eli ennakkokalkyyleja tarvitaan muun muassa tarjousten tekemistä ja hinnoittelua varten. (Jyrkkiö & Riistamaa 2004, 60.)

Suoritekohtaisten kustannusten laskennassa on tarpeen tuntea suoritteiden ja niiden aikaansaamisesta aiheutuneiden kustannusten riippuvuussuhteet. Siksi kustannuslaskennan tehtäviin kuuluu yrityksen tuotantoprosessin kuvaaminen ja analysointi. Niiden avulla voidaan selvittää, miten tuotannontekijöiden käyttö riippuu suoritteiden määristä juuri tässä yrityksessä. Tämä riippuvuussuhde on erilainen erityyppisissä yrityksissä. (Jyrkkiö & Riistamaa 2004, 60-61.)

Työvaiheseurannasta saadut tiedot työstöajoista helpottavat oleellisesti valmiin tuotteen hinnoittelua. Ei tarvitse näppituntumalla hinnoitella, vaan pohjaksi voidaan ottaa luotettavat tiedot järjestelmästä. Tarjousten tekeminenkin tehostuu ja niistä saadaan luotettavampia, kun on realistiset tiedot tuotteen valmistumiseen kuluneesta ajasta ja työvoimasta.

Tarkkailun kohteena ovat myös erilaiset toimintavaihtoehdot. Esimerkiksi valmistusyrityksissä kustannustiedot on esitettävä siten, että eri valmistusmenetelmien tehokkuutta ja kannattavuutta voidaan vertailla. (Jyrkkiö & Riistamaa 2004, 61.)

#### **5.3 Hyödyt jälkilaskennassa**

Jälkilaskenta ei saa olla itsetarkoitus eikä sitä kannata suorittaa, jos sillä ei saavuteta hyötyä. Oikeaoppisella ja oikea-aikaisella jälkilaskennalla on kuitenkin mahdollista saavuttaa suurtakin hyötyä yritykselle. Eri tuoteryhmien väliset kannattavuuserot saadaan selville ja mahdollisuuksien mukaan näitä kokemuksia hyväksikäyttäen voidaan myynnin ja tuotannon painopistettä suunnata kannattavampaan tuoteryhmään. (Kois 2000, 38.)

Työvaiheseurannasta saatuja tietoja voidaan hyödyntää myös jälkilaskennassa, ja jälkilaskennan tuloksia taas suunniteltaessa tuotteiden valmistusta ja markkinointia. Kannattaahan markkinoida ja valmistaa tuotetta, jonka kate on suuri ja menekki hyvä.

Tärkeimpänä jälkilaskennan hyödyntämisenä on kuitenkin saatujen tietojen hyödyntäminen tarjouslaskennassa. Vertailemalla jälkilaskentaraportteja ja tajousta, voidaan selvittää mahdolliset epäkohdat tarjousvaiheen hinnoittelussa. (Kois 2000, 38.)

#### **5.4 Hyödyt mittaroinnissa**

Tuotannollisen yrityksen kannattavuuden ja tuottavuuden laskemiseen tarvitaan mittareita, joilla toimintaa mitataan. On tärkeää, että osataan käyttää oikeita mittareita ja seurata oikeita tapahtumia. Ne antavat tietoa, jotka näyttävät suunnan mihin toimintaa kannattaa kehittää. Eli Goldratt ja Jeff Cox määrittelevät ja kiteyttävät tehtaan johtamiseen tarvittavat kolme tärkeintä mittaria bestselleriksi muodostuneessa kirjassaan Tavoite (The Goal) seuraavasti:

Tuotannollisen organisaation tavoite on tehdä rahaa. Kaikki muu mitä teemme, on keino saavuttaa tämä tavoite. Mittarit, joilla edellä mainittu tavoite ilmaistaan, ja joiden avulla voi myös kehittää sääntöjä tehtaan johtamiseen, tulevat seuraavaksi. Ensimmäinen mittari on läpivirtaus, eli se tahti jolla järjestelmä tuottaa rahaa myydyistä tuotteista. Jos valmistat jotain, mutta et myy sitä, se ei ole läpivirtausta.

Seuraava mittari on varasto. Varastoa on kaikki se raha, jonka järjestelmä on investoinut kaiken sellaisen ostamiseen mikä on tarkoitus myydä. Viimeinen mittari on valmistuskustannukset. Valmistuskustannuksia ovat kaikki ne rahat, jotka järjestelmä käyttää muuttaakseen varaston läpivirtaukseksi. (Goldratt & Cox 1997, 65-66.)

Työaika- ja työvaiheseuranta antavat tietoja, joita voidaan käyttää hyväksi valmistuskustannusten laskemisessa. Toimivasta järjestelmästä saadaan irti tiedot tuotteen valmistamiseen menneestä ajasta, työntekijöiden siihen käyttämästä ajasta ja myös tuotteen valmistamiseen kuluneesta materiaalin määrästä. Jos halutaan mennä vieläkin pidemmälle, voidaan laskea myös koneiden hyötysuhteita ja tehokkuuksia, mutta ne eivät tuotannollisen organisaation kokonaisuuden ja tavoitteen kannalta välttämättä ole tarpeellisia. Näitä tietoja käyttämällä voidaan yrityksen kannalta ratkaisevia toimintoja tehostaa ja poistaa epäkohtia, jos niitä on.

#### **6 OHJELMISTOJEN VERTAILU JA KILPAILUTTAMINEN**

Työaika- ja työvaiheseurantaan soveltuvia ohjelmistoja on tajolla nykyään runsaasti. On haastavaa löytää omiin käyttötarkoituksiin se soveltuvin ohjelmisto. Siksi onkin tärkeää miettiä raamit missä toimitaan: mitä yritys todellisuudessa haluaa ohjelmistolta, millaisessa ohjelmistoympäristössä toimitaan? Eli valittavan ohjelmiston tulee vastata käyttötarvevaatimuksiin ja olla yhteensopiva muiden käytettävien ohjelmien kanssa.

TJT-Kalusteella on toiminnanohjausjärjestelmänään Mech-Soft Oy:n kehittämä MatFox. Tähän toiminnanohjausjärjestelmään on lisähankintana saatavana työaikamoduuli, joka sisältää mm. kellokortti-, tuntikirjaus- ja valmistuskuittaustoiminnot.

#### **6.1 Tarjouskilpailu**

Yrityksen tuotantoinsinööri oli ennen opinnäytetyöni aloittamista pyytänyt jo tarjouksen MatFoxin työaikamoduulista joka soveltuisi ilmeisen hyvin käytettäväksi työaika- ja työvaiheseurantajärjestelmän työkaluksi. Minun tehtäväkseni jäikin siis pyytää tarjouksia yrityksiltä, jotka tarjoavat samanlaisia palveluja. Noin kymmentä yritystä, ja heidän palvelutarjontaansa tutkittuani, lähetin tarjouspyynnön (LIITE 1) seitsemälle yrityksille.

Tarjouspyynnöt lähetettyäni viidestä yrityksestä otettiin yhteyttä. Yksi ilmoitti toimittavansa pelkästään laitteita jonkin sopivan järjestelmätoimittajan kautta. Loput neljä halusivat lisätietoja rakennettavasta järjestelmästä lähettääkseen mahdollisiman hyvän ratkaisuehdotuksen. Avoimia kysymyksiä olivat mm. onko yrityksellä omaa serveriä ja onko se windowspohjainen, onko ethernetiä käytössä vai pitääkö kaapeloida. Myöskään yksikään toimittajista ei ollut varma täydellisestä yhteensopivuudesta MatFox -toiminnanohjausjärjestelmän kanssa. Vastaukset lähetettyäni, kolmelta yritykseltä tuli tarjoukset palvelukuvauksineen.

#### **6.2 Tarjousten vertailu**

Lopullinen tarjous seitsemästä lähetetystä tarjouspyynnöstä tuli siis kolmelta eri toimittajalta, käsittelen niitä seuraavissa alaluvuissa nimillä Tarjous 1, Tarjous 2 ja Tarjous 3. Tarjous 3 on Application Service Provider -ratkaisu (ASP), josta enemmän luvussa 6.3, ja kaksi muuta omaa ostettavaa ohjelmistoa laitteineen. Vertailussa on myös mukana yrityksessä käytössä olevan toiminnanohjausjärjestelmän valmistajan tarjous. Käsittelen sitä nimellä Tarjous 4 alaluvussa 6.2.4. Edempänä, luvussa seitsemän, olevassa Taulukko 1:ssa on nähtävissä tarjousten hintaerot.

#### **6.2.1 Tarjous 1**

Koko tarjous löytyy liitteestä 2. Seuraavissa kappaleissa on Tarjous 1:en työajanseurantajärjestelmän toimintaperiaatteesta ja tarjouksen sisällöstä lyhyt kuvaus.

Palvelimelle asennettavalla ohjelmistolla ylläpidetään perustietoja, korjataan leimauksia ja raportoidaan työaikoja. Verkkokäyttöohjelmisto mahdollistaa ohjelmien käytön verkon työasemilta käyttöoikeusasetusten mukaisesti. Projektiseurantaohjelmistolla ylläpidetään työvaiheita, tulostetaan niistä viivakoodeja ja kerätään tieto toteutuneista työajoista ja raportoidaan. Projekti- ja viivakooditiedot voidaan tuoda myös tuotannonohjauksesta, mikäli ohjelmistot saadaan toimimaan keskenään.

Palkka-, projektiliityntäohjelmistolla voidaan siirtää toteutuneet tunnit suoraan palkanlaskentaohjelmistoon sekä siirtää tietoja tuotannonohjausjärjestelmän kanssa. Yhteensopivuus MatFoxin kanssa on tarkastettava erikseen. Asennettavat leimapäätteet yhdistetään Ethernet-verkon välityksellä työasemalle. Henkilökunta tekee työaikaleimaukset leimapäätteellä henkilökohtaisella RFID-tunnisteella ja projektileimaukset päätteeseen liitettävällä viivakoodilukijalla. Asennuksen yhteydessä suoritetaan pääkäyttäjäkoulutus, jossa käydään läpi ja asetellaan ohjelmiston perustiedot ja otetaan ohjelmisto käyttöön. Koulutuksen jälkeen pääkäyttäjällä on valmiudet ylläpitää henkilötietoja, aikakaavioita ja muita perustietoja.

Lisäksi palveluntarjoaja tarjosi lisäoptiona ylläpitosopimusta, joka kattaisi ilmaiset ohjelmistopäivitykset, sekä maksuttoman puhelin- ja sähköpostituen häiriötilanteissa. Lisäksi ylläpitosopimukseen kuuluisi vikatilanteiden selvittäminen ja käyttötuki etähallintaohjelmistolla. Ylläpitoasiakkaat saisivat myös -15 % alennuksen ohjelmistojen laajennuksista ja lisämoduuleista. Ylläpitosopimuksen hinta olisi 13 % ohjelmistojen ovh-hinnoista.

#### **6.2.2 Tarjous 2**

Koko tarjous on liitteessä 3. Tarjous 2:n ohjelmisto on moduulirakenteinen ja kattaa hyvin teollisuuden tarpeet tiedonkeruuseen. Työajanseuranta on reaaliaikainen ja kattaa niin liukuvat kuin joustavat työajat. Esimies näkee kerralla alaistensa viikon tapahtumat ja poikkeamat tulevat esille väreillä eroteltuna kunkin tapahtuman kohdalla.

Töidenseuranta tapahtuu viivakoodia hyväksikäyttäen ja työnumerot ja vaiheet voidaan erotella myös tekopaikkakohtaisesti. Ohjelmassa on myös ylityön kohdistuminen työnumerolle. Materiaalin otto työlle voidaan linkittää työaikapäätteeltä eli luetaan työtunniste, materiaalitunniste ja annetaan määrä. Laitteena voidaan käyttää myös kannettavaa tiedonkeruupäätettä. Aamuisin ihmiset kirjautuvat mille linjalle he tulevat töihin. Linjan esimies vaihtaa päivän aikana työn, jolloin kaikkien linjalla olevien työ vaihtuu.

TJT Kalusteella ei ole heidän tarjoamaansa ohjelmistoa käytössä, joten järjestelmän käyttöönottotapa ja laiteratkaisut olisi syytä tarkentaa määritysprojektin yhteydessä.

16

Tarjotulla ratkaisulla toteutetaan työajanseurannan ja tulkinnan ratkaisut hyödyntäen mahdollisimman paljon perustuotteen ominaisuuksia ja parametroitavuutta:

- Eri henkilöstöryhmien työntekijöiden työaikojen kirjaaminen tarjotuilla ohjelmistoilla
- Esimieskäyttöliittymällä hallitaan, tarkistetaan ja hyväksytään päivittäiset, viikottaiset ja periodijaksojen leimaukset ja palkkalajeille tulkitut tapahtumat ja lisät.
- Perusraportoinnilla saadaan parametriohjatusti henkilöiden tuntikertymät/raportit palkkalajeittain halutuilta jaksoilta
- Liukuvan työajan, joustojen, Pekkasten, jne seuranta ja hallinta

Tiedonkeruujärjestelmän toteutuksessa hyödynnetään yritysten tiedonkeruu- ja seurantatarpeisiin kehitetyn tiedonkeruujärjestelmän valmisosia ja parametroitavuutta. Tämä mahdollistaa varman tuotepohjaisen toteutuksen ja toimituksen sekä järjestelmän ylläpidettävyyden, laajennettavuuden ja jatkokehityksen.

### **6.2.3 Tarjous 3**

Tarjous 3 (LIITE 4) perustui palveluntarjoajan tarjoamaan ASP-palveluun (luku 7.3), sekä Timecon laitteistoon. Timecon ASP-palvelu sisältäisi toimitiloihin asennettavan Timecon laitteiston liittämisen palveluntarjoajan hallinoimaan Timecon keskusyksikköön, tarvittavien ohjelmistojen käyttöoikeuden sovitussa laajuudessa. Heidän ohjelmistotukensa vastaisi ohjelmistojen hallinnointi-, ylläpito- ja tukipalveluista sovitun sopimuskauden ajan.

Keskeisimpinä etuina verrattuna normaaliin ostettavaan ohjelmistoon palveluntarjoaja listasi seuraavia asioita:

- Kustannussäästöä tietotekniikkainvestoinnin elinkaaren ajalta
- Asiakkaan omaa pääomaa ei sitoudu keskuslaiteympäristön investointiin
- Palvelun osuus on helppo budjetoida
- Turvallinen ja varmatoiminen kokonaisratkaisu kaikissa olosuhteissa
- Palvelimet sijaitsevat optimaalisissa olosuhteissa
- Tietoturva ja varmistukset rakennettu ASP-palvelua varten
- Vapauttaa asiakkaan omia voimavaroja ydinliiketoimintaan
- Käyttö- ja ylläpitotuki palveluntarjoajan asiantuntijoilta, jotka ovat asiakkaan käytettävissä
- Asiakkaan IT-henkilöstöä ei sitoudu keskusyksikön hallinnointiin
- Joustava muuttuvissa asiakastarpeissa
- Palvelua voidaan helposti muokata tarpeen muuttuessa
- Käytössä on aina uusin tietotekniikka ja ohjelmistot

Heidän ratkaisunsa kokonaiskuva, joka näkyy luvun kahdeksan Taulukko 1:ssä, muodostui pääpiirteissään ASP-palvelimen ja –ohjelmistojen sekä Timecon ohjelmistojen käyttöoikeuksista, ylläpidosta ja tukipalveluista, kolmesta leimauspäätteestä, kahdesta viivakoodinlukijasta, sekä niiden asentamisesta yrityksen tiloihin ja järjestelmän kouluttamisesta henkilökunnalle.

#### **6.2.4 Tarjous 4**

Tarjous 4 (LIITE 5), joka on TJT-Kalusteella käytössä olevan toiminnanohjausjärjestelmän MatFoxin toimittajan ja kehittäjän tekemä, oli jo aiemmin tehty yritykselle. Heidän ratkaisunsa ja tarjouksensa perustui valmiiseen työaikalisämoduulin, joka liitettäisiin toiminnanohjausjärjestelmään.

Tämä lisämoduuli sisältää oleellisesti sen, mitä yritys tulee tarvimaan tulevaisuudessa. Siinä on mm. kellokorttitoiminto ja töiden kuittaus viivakoodilukijan avulla, leimaustietojen tarkastus, korjaus ja siirto tuntikirjauksiin, työtuntien kohdistus projekteille, automaattikirjaus viivakoodilla työmääräimestä, valmistuneiden kappaleiden kirjaus sekä yhteys reaaliaikaiseen valmistuksen etenemisen seurantaan. Lisäksi siitä löytyy muitakin ominaisuuksia, mutta edellämainitut ovat oleellisimpia ja tärkeimpiä toimivan järjestelmän rakentamisessa.

Palveluntarjoajalla on kiinteä hinta lisämoduuleilleen, joka sisältää rajallisen määrän käyttö-oikeuslisenssejä. Tässä tapauksessa TJT-Kalusteelle tulisi 15 käyttäjälle oikeudet työaikamoduuliin. Lisäksi he veloittavat työaikakirjauslisenssimaksun jokaisesta asennettavasta kirjauspäätteestä. Tarvittavat laitehankinnat tulisi totetuttaa muuta kautta. Taulukko 1:een on laskettu hinta kahdelle päätelisenssille ja työaikamoduulille (sisältäen 15 käyttäjälisenssiä).

#### **6.3 ASP-toimintamalli**

Application Service Provider (ASP) on yritys, joka tarjoaa asiakkaidensa käyttöön tietotekniikka- ja ohjelmistopalveluja vuokrausperiaatteella. Asiakas maksaa palveluista käytön mukaan. Palvelut sisältävät yleensä järjestelmähallinnan, ohjelmistot, päivitykset ja käytön tuen. (Kettunen & Simons 2001, 58.)

International Data Corporation (IDC) on määritellyt ASP:n ominaisuuksia vuonna 1999 julkaisemassa tiedottessaan seuraavasti:

- Sovelluskeskeisyys. ASP ylläpitää kytkentä- ja hallintapalveluja kaupallisesti saatavilla oleviin sovellusohjelmistoihin.
- Myydään pääsyoikeutta sovelluksiin. ASP tarjoaa asiakkaille pääsyn uusiin sovelluksiin ilman suuria etupainotteisia kustannuksia (ohjelmistolisenssit, palvelinkoneet, ihmiset ja muut resurssit). Asiakas maksaa käyttömääränsä mukaisesti
- Keskitetty hallinta. Asiakkaat kytkeytyvät ASP:n keskitettyihin palveluihin tietoverkkojen välityksellä.
- Yksi monelle palvelu. ASP tarjoaa yhdessä partneriensa kanssa standardoituja, hyvin vähän räätälöitäviä palveluita, joita monet yritykset voivat käyttää. Perinteinen tietojärjestelmien ulkoistaminen on toiminut yksi yhdelle –periaatteella.
- Vastaa toimituksesta. ASP toimii yleensä yhdessä useiden partnereiden kanssa. Ongelmatilanteissa ASP kuitenkin vastaa loppuasiakkaille palvelun toimivuudesta. (International Data Corporation IDC 1999, Tiedote.)

Monet toiminnanohjausjärjestelmiä tarjoavat yritykset näkevät ASP-palvelun kautta tarjottavan toiminnanohjauspalvelun yhtenä kehitystrendinä. ASP:n kautta tarjottava toiminnanohjauspalvelu voi helpottaa erilaisten järjestelmien ylläpitoa ja integrointia, mutta tuo mukanaan monenlaisia ongelmia. Eräänä keskeisenä kysymyksenä onkin se, että haluavatko yritykset luovuttaa oman ydinosaamisensa, eli toimintaprosessit ja niiden ohjauksen kolmannen osapuolen haltuun. Lisäksi mukaan tulee mahdollisesti muitakin toimijoita, jolloin toimintaympäristö monimutkaistuu. (Kettunen & Simons 2001, 60-61.)

PK-yrityksille, joilla ei tietotekniseen osaamiseen ole suunnattu resursseja paljoakaan, ASP-palvelu voisi olla hyväkin ratkaisu. Yritys voi keskittyä ydinosaamiseensa ja jättää toiminnanohjausjärjestelmän päivitykset, huollot ja kehittämisen palveluntarjoajan harteille. Lisäksi on helpompi pysyä ohjelmistojen terävimmän kärjen mukana, koska nykyajan muuttuvassa ja kiristyvässä kilpailutilanteessa tietotekniikka ja tiedonsiirto kehittyvät jatkuvasti, kunhan tekee tarpeeksi lyhyitä sopimuksia palveluntarjoajan kanssa. Suuria alkuinvestointeja ei yleensä tule ASP-palvelua hankittaessa, toisin kuin koko toiminnanohjausjärjestelmälisenssiä ostettaessa. Miinuksena on kylläkin se, että yleensä palveluntarjoajan palvelin, jonne kaikki tiedot tallentuvat, sijaitsee yleensä aivan muualla kuin yrityksen omissa tiloissa, jolloin yrityksen ydinosaamisen tiedot eivät enää olekaan yrityksen omien seinien sisäpuolella.

Kaikenkaikiaan ASP-palvelut ovat nykyään yleistymään päin, ja ne ovat PKyrityksille yksi vaihtoehto toiminnan kehittämiseen. Suuret monikansalliset yhtiöt harvemmin käyttävät näitä palveluita.

#### **7 OHJELMISTON VALINTA**

Tehtyäni yhteenvedon tarjouksista (TAULUKKO 1.), lähetin sen TJT-Kalusteen johdolle työkaluksi päätöksen tekemiseen. Hintaerot eivät olleet huomattavan suuria eri toimijoilla. Ratkaisevaksi tekijäksi nousi siis ohjelmiston yhteensopivuus toiminnanohjausjärjestelmän kanssa.

Järjestelmien integrointivaikeudet ja tietojärjestelmäarkkitehtuuri on yksi merkittävä tekijä yritystoiminnan muuttuvassa kentässä. Teknologioiden kehittyminen korostaa järjestelmien arkkitehtuurisuunnittelun merkitystä. Onnistunut järjestelmäarkkitehtuuri muodostaa hyvät edellytykset tietojärjestelmien kehittämiselle, mm. uusien liityntöjen ja laajennusten tekemiselle. Näiden merkitys korostuu erityisesti tilanteessa, joissa yritysten verkostoitumista halutaan tukea tietoteknisin välinein. Muutos on pysyvä olotila sekä liiketoiminnan että tietotekniikan suhteen, ja tämä vaatii paljon myös yritysten tietojärjestelmäratkaisuilta. Nykyisten toiminnanohjausjärjestelmien ongelmana onkin toiminnallisen joustamattomuuden lisäksi tekninen joustamattomuus ja järjestelmien integrointihaasteet. (Kettunen & Simons 2001, 51-52)

Useissa yrityksissä toiminnanohjausjärjestelmä koostuu useista eri ohjelmistoista. Tällaisen järjestelmän ongelma on reaaliaikaisuus, päivitettävyys ja hajanaisuus. Myös virheiden huomaaminen ja korjaaminen on hankalaa, mikäli järjestelmä ei ole integroitu. Hajanainen järjestelmä vaatii paljon ylimääräistä työtä toimiakseen. Koko yrityksen kattava järjestelmä on selkeä kilpailuetu kiristyvän kilpailun aikana. Informaatioteknologiasta kannattaa ottaa hyöty irti. Yhä useammat yritykset kehittävät järjestelmiään niin, että yksi ohjelmisto kattaa kaikki toiminnanohjauksen tarpeet.

TJT-Kaluste päätti ottaa käyttöönsä MatFoxin työaikamoduulin. Sen hinta oli kilpailukykyinen ja tarjouksen mukaan sen toiminnot olisivat yrityksen tarpeita vastaavat. Pääasia oli kuitenkin se, että järjestelmä saadaan kohtalaisen vaivattomasti toimimaan. Integrointivaikeuksia toiminnanohjausjärjestelmään ei tule koska moduuli on osa sitä. Yrityksen toimihenkilöillä on jo kokemusta ohjelman käyttämisestä, eli henkilökunnalle ei tule kohtuuttoman suurta lisäopettelua.

TAULUKKO 1. Hintavertailu

#### **8 MATFOX -TOIMINNANOHJAUSJÄRJESTELMÄ**

MatFox on Mech-Soft Oy:n kehittelemä toiminnanohjausjärjestelmä, joka siis on muutama vuosi sitten otettu käyttöön TJT-Kalusteelle. Mech-Soft luonnehtii yritysesittelyssään toimintaansa ja tuotettaan seuraavasti:

Mech-Soft Oy on vuonna 1992 perustettu tuotantoyritysten toiminnanohjaukseen erikoistunut ohjelmistotalo. Asiakkaamme muodostuvat pääosin kotimaisista pkteollisuuden yrityksistä, jotka arvostavat nopeaa ja luotettavaa palvelua sekä asiakkaiden tarpeista lähtevää tuotekehitystä. Tärkeimpänä tehtävänämme on auttaa asiakkaitamme menestymään. Siksi olemme kehittäneet heille luotettavan ja helppokäyttöisen MatFox -toiminnanohjausjärjestelmän, jossa kerran syötetty tieto on kerralla koko organisaation hyödynnettävissä. Lisäpalveluina tarjoamme alaan liittyvää konsultointia ja koulutusta sekä lisenssipohjaista tuotetukea. (Mech-Soft Oy 2010, 11)

MatFox -ohjelmistoperheestä löytyy sopivat työkalut yrityksen myynnin, materiaalien, tuotannon ja talouden hallintaan. Järjestelmä soveltuu erikokoisille ja –tyyppisille yrityksille. Sitä käyttävät sekä alihankintakonepajat että suuremmat projektiohjautuvat teollisuusyritykset. MatFoxin erityispiirteitä ovat havainnollinen ja selkeä käyttöliittymä sekä kattava perusraportointi, joka on käyttäjän vapaasti muokattavissa. Myös erilaisten liitetiedostojen, CAD-piirustusten ja osaluettelotietojen katselu ja hallinta on helppoa. Näet heti, kuka tiedoston on luonut ja kuka sitä on viimeksi muokannut. Tarvittavan tiedon syötät vain kerran. MatFox huolehtii, että tieto on oikeassa paikassa, oikeaan aikaan. Matfoxtoiminnanohjausjärjestelmä perustuu Microsoftin Visual FoxPro-tekniikkaan. Järjestelmä tukee seitsemää eri kieliversiota sekä kuvien katselua ja tulostusta. MatFox voidaan ottaa käyttöön vaiheittain ja sen dokumentoitu toimintatapa luo hyvän perustan yrityksen laatujärjestelmälle. (Mech-Soft Oy 2010, 1)

MatFox siis koostuu eri moduuleista, joita ovat muun muassa Tuotanto, Talous ja Raportointi. Lisäksi nämä moduulit sisältävät useita eri alamoduuleja, joista yritys voi valita käyttöönsä tarvitsemansa.

MatFox on käyttöliittymältään suhteellisen helppokäyttöinen ja selkeä (KUVIO 3.) Se onkin hyvä silloin, jos toiminnot toimivat niin kuin käyttäjä haluaa, mutta jos jokin moduuli, tai sen osa, ei toimikaan käyttäjän haluamalla tavalla, tai siinä ei ole sellaista vaihtoehtoa joka siihen haluttaisiin, on sen muokkaaminen halutuksi hankalaa ja lähes mahdotonta itse.

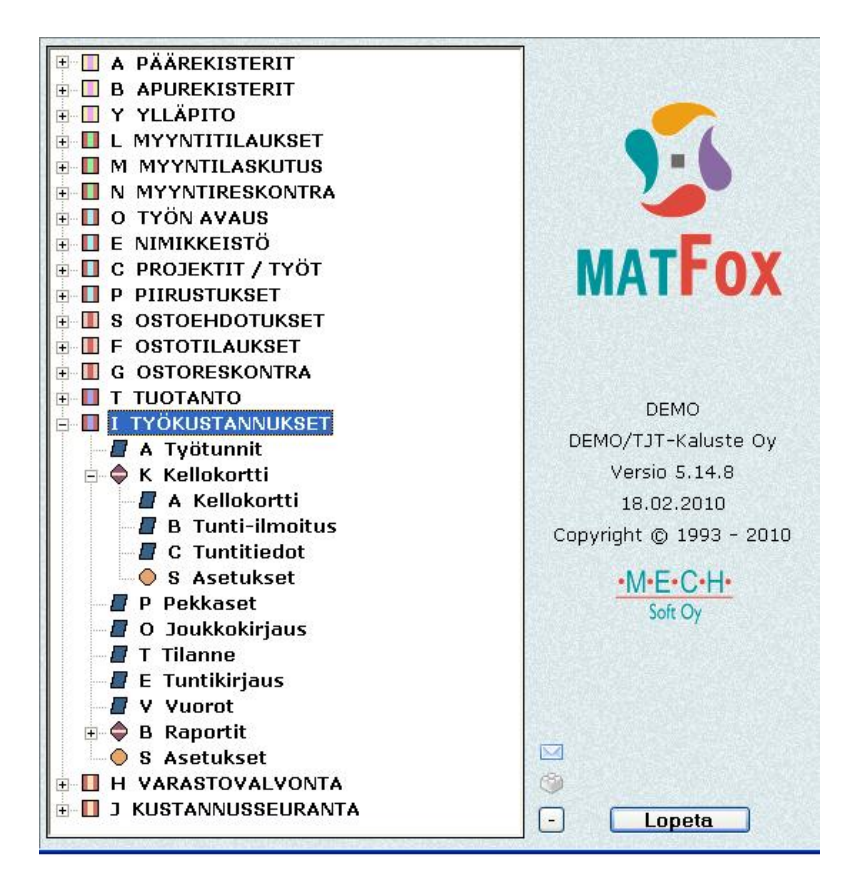

KUVIO 3. MatFoxin navigointivalikko

Usein toiminnanohjausjärjestelmien tuottamista tiedoista halutaan jonkinlainen raportti ulos. MatFoxissakin tämä on mahdollista. Raportteihin eri yritykset haluavat eri asioita, siksi on tärkeää, että mahdollisimman moninaisten raporttien tulostaminen olisi helposti järjestetty ohjelmiston tekovaiheessa. MatFoxissa raportointipohjia pystyykin itse muokkaamaan siten, että sieltä saa ulos juuri sen/ne tiedot, jotka ovat tarpeellisia. Raportin muokkaaminen ei kylläkään ole mikään yksinkertaisesti järjestetty juttu, vaan jos sen aikoo tehdä, on osattava hakea tietoa pintaa syvemmältä ja ymmärettävä ohjelman loogisuutta tai epäloogisuutta.

Kaiken kaikkiaan MatFox on mielestäni kustannustehokas ja hyvä toiminnanohjausjärjestelmä PK-yrityksille. Sen peruskäyttö on helppoa, mutta jos siitä aikoo saada suuren hyödyn irti vaatii se jonkin verran opettelua ja perehtymistä sekä kohtalaiset tietotekniset taidot.

#### **9 JÄRJESTELMÄN RAKENTAMINEN**

Työaika- ja työvaiheseurantajärjestelmän rakentaminen alkoi valitun ohjelmiston, eli toiminnanohjausjärjestelmään liitettävän lisämoduulin liittämisellä. Sen kävi tekemässä palveluntarjoajan edustaja, joka samalla opetti työaikamoduulin käytön perusteet yrityksen tuotantoinsinöörille. Tuotantoinsinööri myös hankki tarvittavat laitteet yhtä kirjauspistettä varten, jotta järjestelmää päästäisiin rakentamaan. Opinnäytetyöni tavoitteena oli kustannustehokkaan ja yrityksen kannalta järkevän työaika- ja työvaiheseurantajärjestelmän valitseminen, sen riittävä testaaminen ja saattaminen toimintakelpoiseksi, sekä sen käyttöönoton alullepaneminen, joten tehtäviini kuului siis vertailu- ja valintavaiheen jälkeen rakentaa järjestelmä toimivaksi, testata sitä ja laittaa toiminta aluilleen. Olimme tuotantoinsinöörin kanssa päätyneet tulokseen, että kun yksi kirjauspiste on toimintakunnossa ja käytössä työaikaseurannan osalta, olisi minun osuuteni tehty. Samalla varmistimme sen, että työ-osuus pysyy sopivanlaajuisena opinnäytetyön kannalta.

Minulla itselläni oli käytössä MatFoxin demoversio omalla koneellani, joten olin päässyt jo tutustumaan kyseiseen toiminnanohjausjärjestelmään ja myöhemmin uuteen lisämoduuliin. Kun lisämoduuli oli asennettu ja tarvittavat laitehankinnat tehty, menin viikoksi TJT-Kalusteelle järjestelmän testausta ja sen alullepanoa toteuttamaan.

#### **9.1 Laitteisto**

Kirjauspiste tarvitsi laitteistokseen PC:n, kosketusnäytön ja viivakoodinlukijan. PC ja kosketusnäyttö TJT-Kalusteella oli jo valmiiksi, joten yrityksen tarvi hankkia vain yksi viivakoodinlukija kirjauspistettä varten.

#### **9.1.1 Kirjauspisteen PC**

Kirjauspisteen PC:ksi tuli jo yrityksellä aiemmin käytössä ollut kone, joka oli hyvin kompaktin kokoinen, niinkutsuttu mini PC. Koneeseen oli ajettu jo aiemmin käyttöjärjestelmäksi Windows, joten se oli käyttövalmiina testausta varten. Asensimme siihen myös demoversion MatFoxista demovaihetta silmälläpitäen. Koneen pieni koko oli suuri etu ajateltaessa kirjauspisteen sijoittelua. Sen koko oli niin pieni (n. 20 cm x 10 cm x 3 cm), että sen sijoittamisesta ei tulisi ongelmaa.

#### **9.1.2 Kosketusnäyttö**

Näytöksi valitsimme kosketusnäytön, koska kirjauksien aikana tulisi käyttää ohjelmassa olevia painonappeja. Hiirtä ja näppäimiä ei kirjauspiste siis tarvisi, vaan kaikki tapahtumat tulisivat tapahtumaan viivakoodien ja painallusten avulla. Näytön koko oli 19", kirjausikkunat näkyisivät siis tarpeeksi isoina (KUVIO 4.), eikä likinäköisenkään työntekijän tarvitsisi tihrustaa toimintoja tehdessään.

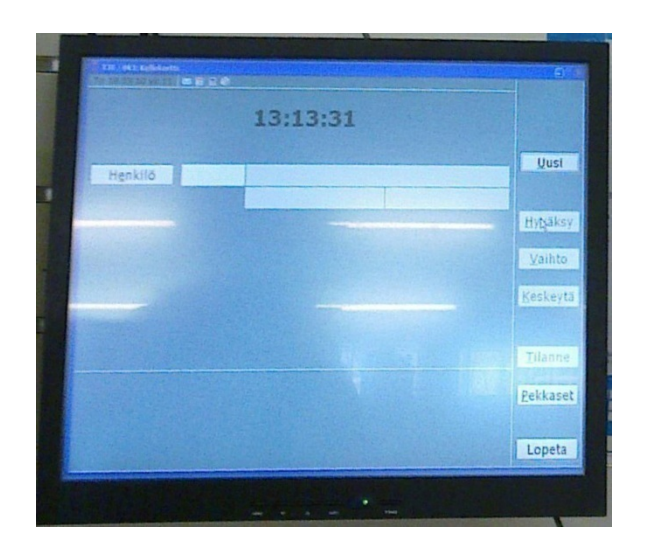

KUVIO 4. Kirjauspisteen kosketusnäyttö

Koska näyttö ja PC tulisivat vain kirjauskäyttöön, ei sillä tarvitsisi päästä internetiin, pelaamaan Windowsin pelejä, tai käyttämään muitakaan sovelluksia. Teimme tarvittavat muutokset, jotta näyttö ja PC pysyisivät ainoastaan hyötykäytössä.

#### **9.1.3 Viivakoodinlukija**

Viivakoodinlukijaksi tuotantoinsinööri oli hankkinut tassumallisen lukijan (KUVIO 5.). Sen luokitus on IP 54, eli se kestää teollisuusolot numero viiden tarkoittaessa laitteen olevan pölyltä suojattu ja numero neljän roiskeveden suojausta.

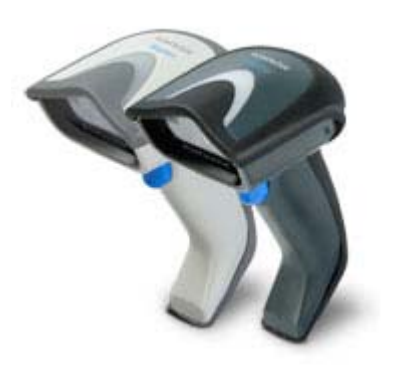

KUVIO 5. Viivakoodinlukija

Viivakoodinlukijaa käyttöönottaessamme ongelmaksi muodostui, että lukija ei suostunut lukemaan yksinumeroisia koodeja, osa työntekijöiden henkilönumeroista on yksinumeroisia. Ratkaisimme asian lataamalla valmistajan kotisivulta konfigurointiohjelman, jolla saimme syötettyä lukijalle asetukset siten, että se osasi lukea myös yksinumeroisia koodeja.

#### **9.2 Demoympäristö**

Rakensimme yrityksen toimistoon demoympäristön, jossa pääsimme kokeilemaan ja testaamaan ohjelmiston ja järjestelmän toimivuutta, sekä tekemään tarpeelliset muutokset. Tarkoituksena tällä demoamisella oli saada mahdollisimman valmis ja toimiva järjestelmä, ennen kuin se otettaisiin käyttöön hallin puolella. Onhan parempi, että kaikki on kunnossa ennen käyttöönottoa, kuin että se vietäisiin puolivalmiina tuotannon työntekijöiden käyttöön, jotka jo muutenkin saattavat olla varpaillaan kuultuaan, että yrityksessä on tarkoitus ottaa käyttöön työajanseurantajärjestelmä, jota myös kellokorttinimellä kutsutaan.

Yhdistimme kaikki järjestelmään tarvitut komponentit toimivaksi paketiksi, ja ryhdyimme testailemaan sen toimivuutta tehden sitä mukaa tarvittavia muutoksia, kun epäkohtia havaitsimme.

#### **9.3 Asetusten määrittäminen työaikamoduuliin**

Koska järjestelmän käyttöönoton tässä vaiheessa tarkoituksena oli ottaa käyttöön vasta työajanseuranta, emme vielä säätäneet ja demonneet asetuksia työvaihekirjauksille.

#### **9.3.1 Yleiset asetukset**

Aluksi tuli määrittää MatFoxin työaikamoduulin asetuksista vuorot, joissa työskennellään. Koska TJT-Kaluste pyörii yhdessä vuorossa, teimme vain päivävuorolle asetukset kello 07.00 – 16.00. Lisäksi määritimme oletusprojektin ja -työnumeron kellokorttikuormitukselle, sekä kuormitusryhmäksi ja oletustyövaiheeksi myös omat kellokorttiryhmänsä ja -vaiheensa. Kaikki työaikakirjaukset siis kohdentuvat kellokorttityövaiheelle. Näin saadaan pidettyä työaikakirjaukset selkeästi eroteltuina muista työvaiheista ja projekteista. Ruokatunnin määrittelimme alkamaan kello 11.00 ja päättymään kello 11.30. Se siis vähenee automaattisesti työntekijältä, eikä sitä tarvitse erikseen leimata. Työlajit tuli määrittää myöskin asetuksiin. Oletustyölajina on normaalitunnit, kertoimella yksi. Lisäksi määritimme 50- ja 100 prosenttiset ylityötunnit, jotka lähtevät juoksemaan kahdeksan tunnin työpäivän jälkeen automaattisesti. Määritimme myös viikkoylityötunneille omat työlajinsa. Nämä kaikki siis tulevat toimimaan automaattisesti, ilman työntekijän lisäleimauksia. Pekkastunneille, joita tuotannon työntekijöillä on käytössään 100 vuotta kohden, ja sairaslomatunneille määritimme myös työlajit, mutta tässä vaiheessa katsoimme helpoimmaksi ja järkevimmäksi ratkaisuksi jättää niiden ilmoittamisen vielä tuntilappujen varaan.

MatFox –toiminnanohjausjärjestelmään ei oltu syötetty vielä tuotannon työntekijöiden tietoja. Pyysimme palkanlaskijalta listan työntekijöistä ja heidän palkanlaskennassa käytössä olevista työntekijänumeroistaan. Selvyyden vuoksi halusimme käyttää samoja numeroita myös toiminnanohjausjärjestelmässä. Syötimme kaikki tuotannon työntekijät järjestelmään ja heille tuli asettaa kaikille omat asetuksensa. Tuotannon työntekijät ovat tuntipalkalla, joten heille tuli asettaa palkaksi tuntipalkka. Jos työntekijä on joustosopimuksella, eli hänelle ei kerry ylityötunteja, vaan ylityötunnit kertyvät työaikapankkiin, josta kertyneet tunnit saa pitää vapaina, tuli sekin asetus määrittää työntekijän henkilökohtaisiin asetuksiin. Joustosopimuslaisille piti myös määrittää työpäivän pituudeksi kahdeksan tuntia, kahdeksan tunnin jälkeen tunnit alkavat siis kertyä työaikapankkiin ilman erillistä leimausta.

#### **9.3.2 Viivakoodiasetukset**

Jotta työaikakirjauksesta saataisiin mahdollisimman yksinkertainen, teimme työntekijöistä joille kirjauspiste alkuun tuli käyttöön, nimilistan (LIITE 6), jossa työntekijän nimen alla on viivakoodi. Sisällytimme viivakoodiin työntekijänumeron lisäksi numeron ja nimitiedon hyväksymispainalluksen. Näin yksinkertaistimme kirjaustoimintoa, työntekijän ei tarvitse painella ruutua nimen hyväksymiseksi.

#### **9.3.3 Raporttiasetukset**

TJT-Kalusteella on käytössään erillinen palkanmaksuohjelma jolla palkanlaskija tuntikirjaukset saatuaan maksaa työntekijöiden palkat. Palkanmaksua varten palkanlaskija halusi työaikakirjauksista raportin, josta käy ilmi työntekijän työn aloittamisaika, lopettamisaika, tehdyt normaalit tunnit, ylityötunnit ja tunnit yhteensä. (KUVIO 6.) Lisäksi toive oli, että jatkossa kun pekkastunnit saadaan myös kirjauksen alaisiksi, ne näkyisivät samalla raportilla. Tällaisesta raportista palkanlaskijan on helppo siirtää tunnit palkanlaskentaohjelmistoon, ja toimintatapa on huomattavasti jouhevampi kuin tuntilapuilta ynnääminen. Tuotannon työntekijät ovat kahden viikon palkkakausijärjestelmässä, joten raportit tulee olla tulostettavissa aina palkkakauden jälkeen. Ohjeet, jotka tein palkanlaskennan raportintulostusta varten, löytyvät liitteestä 7.

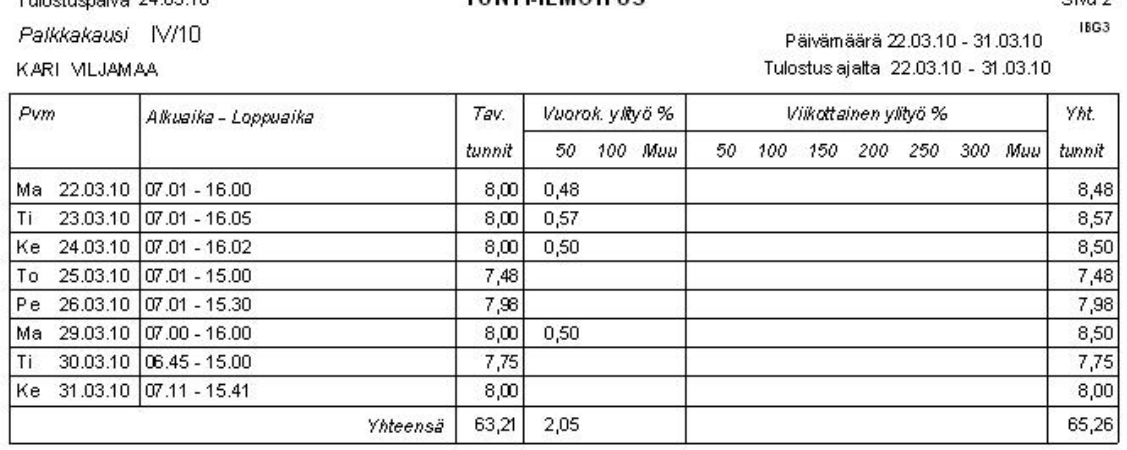

TUNTLE MOTHE

#### KUVIO 6. Tuntiraportti

Tubertum 86.8 24.02.10

Aivan haluttua raporttipohjaa ei MatFoxissa ollut, joten jouduimme muokkaamaan valmista raporttipohjaa siten, että myös työn aloitus- ja lopetusajat saatiin samalle raportille. Lisäksi teimme muutoksen myös tulevaisuuden pekkastoimintoa varten niin, että se näkyy raportissa vastaisuudessa. Muutosten tekeminen ei ollut aivan yksinkertaista, vaan piti perehtyä hieman syvemmälle järjestelmän käskyihin ja ottaa selvää mistä mikin luku tulee.

#### **9.4 Työaikakirjaustapahtuma**

Ikkuna, jossa tuotannon työaikakirjaukset tapahtuvat (KUVIO 7.), on selkeä ja helppokäyttöinen. Työntekijän täytyy vain työpäivää aloittaessaan painaa sormellaan kosketusnäytöltä painonappia "Uusi", ja piipata lukijalla nimensä alta viivakoodi nimilistalta (LIITE 6). Kun nimi ja työn aloitusaika näkyvät ruudulla oikein, tulee painaa painonappia "Hyväksy", jolloin työaika alkaa kirjautua järjestelmään. Kuittausilmoitus työn aloituksesta tulee näkyviin ruudun alareunaan. Työpäivän lopussa työntekijä tekee samat toiminnot, jolloin tehty työaika näkyy ruudulla kun työn lopetus on hyväksytty. Muita kirjauksia ei työpäivän aikana tarvitse tehdä, vaan puolen tunnin ruokailu vähenee ja ylityötunnit tai joustotunnit kertyvät automaattisesti. Kirjausikkuna on näytöllä koko ajan auki. Jos tietokone jostain syystä kuitenkin sammuu, teimme käynnistystiedoston, joka aukaisee kirjausikkunan automaattisesti koneen käynnistyessä. Tein työaikakirjauspisteelle

 $C(x)$ 

yksinkertaisen ohjeen kirjausten tekemisestä (LIITE 8), joita noudattamalla kirjaus onnistuu.

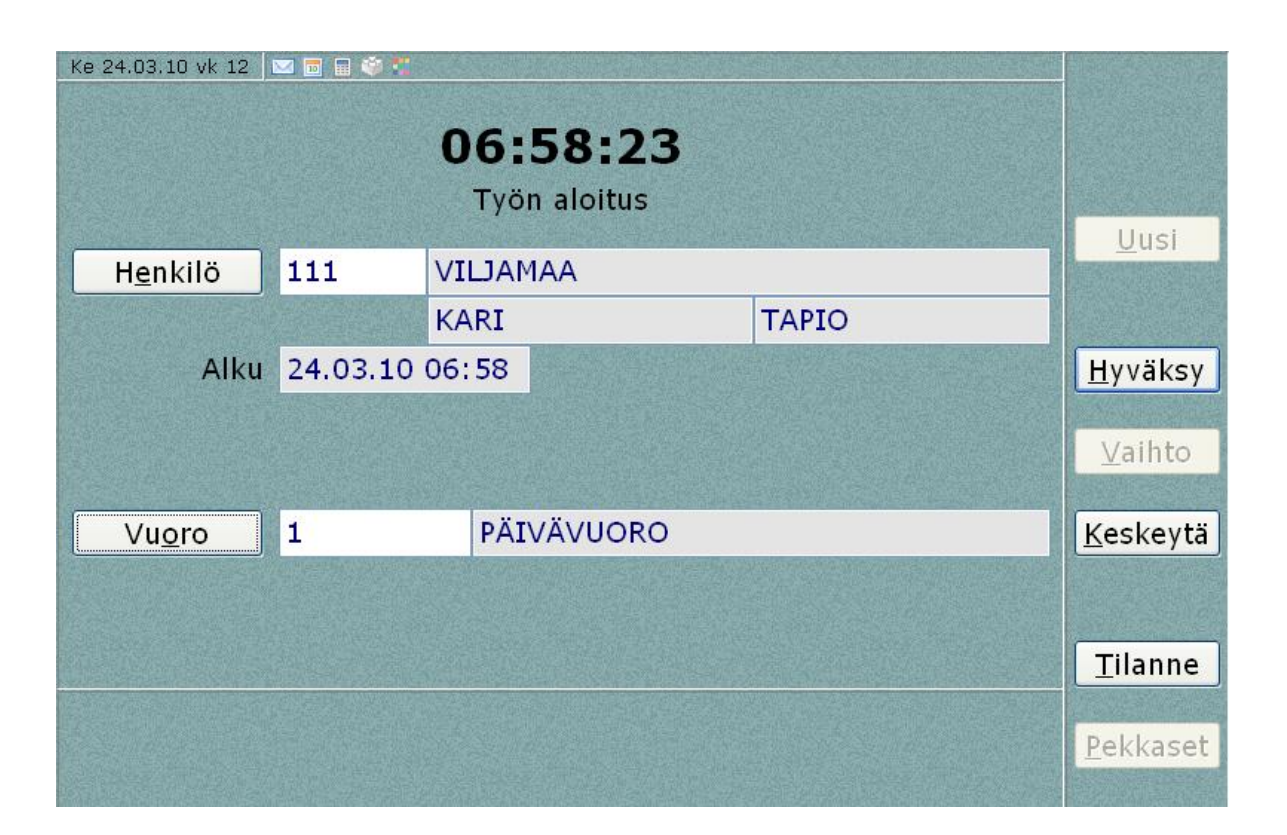

KUVIO 7. Tuntikirjausikkuna

Toimihenkilöt tekevät työaikakirjauksensa omilta päätteiltään. He pääsevät Matfoxin navigointi-ikkunasta tuntikirjausikkunaan, jossa he tekevät käytännössä samat toimet kuin tuotannon työntekijätkin. Ainoa erotus on se, että toimihenkilöt joutuvat syöttämään työntekijänumeronsa käsin. Toimihenkilöt voivat myös muokata ja kohdentaa tuntejaan eri projekteille, kuormitusryhmille jne. Oletusasetuksiksi on määritelty asetukset, joita ei tarvitse muuttaa, mutta mikäli tarve tulee, on se toimihenkilöiden osalla mahdollista. Koska työaikamoduuli oli uusi ja sitä ei aiemmin TJT-Kalusteella oltu käytetty, tein ohjeet (LIITE 9) myös toimihenkilöiden työaikakirjauksille ja niiden muokkaamiselle ja kohdentamiselle.

#### **9.5 Tuntien hyväksyntä ja siirto**

Ennen kuin työaikakirjaukset menevät palkanlaskijalle, tulee työtunnit esimiehen toimesta vielä hyväksyä ja siirtää raportoitavaksi työaikamoduulin tuntitiedotikkunasta. Esimies käykin palkkakauden lopussa alaistensa tunnit läpi epäkohtien välttämiseksi ja tekee mahdolliset muutokset. Esimies voi myös muuttaa tuotannon työntekijöiden tuntien kohdentamisia kuormitusryhmille ja projekteille, jos tarve niin vaatii. Tämän jälkeen hän siirtää ne raportoitavaksi. Palkanlaskija voi sitten tulostaa raportit ja siirtää tunnit palkanlaskentaohjelmaan ja maksuun.

#### **10 KIRJAUSPISTEEN KÄYTTÖÖNOTTO**

Miettiessämme kirjauspisteen käyttöönottoa, tulimme tulokseen, että jouhevinta olisi aloittaa kirjaukset aluksi pienellä ryhmällä. Näin uusi laite ja uudet kuviot eivät tulisi kaikille kertarysäyksellä, vaan ajatukseen totuteltaisiin pikkuhiljaa.

TJT-Kalusteella on puupuolella työvaiheina prässäys, sahaus, CNC-jyrsintä, reunanauhoitus, maalaamo, kasaus ja pakkaus & lähetys. Näistä työvaiheista sopivin käytön aloittamiselle oli kasaus, siinä olisi kohtalaisen helppo tulevaisuudessa aloittaa myös työvaihekirjaukset ja sen sijainti hallissa on hyvä, laitteiden sijoittaminen ei tulisi ongelmaksi. Kasausta suorittavat kolme työntekijää. Heillä on omat työpisteensä, joten kirjauspiste sijoitettiin keskimmäisen työpisteen taakse seinälle. (KUVIO 8.) Seinässä on TJT-Kalusteen tuotevalikoimaan kuuluva mdf-urapaneeli, johon on jyrsitty uritus alumiiniprofiilia varten. Tähän alumiiniprofiiliin ripustimme näytön, viivakoodinlukijan, sekä hyllyn, johon olimme kiinnittäneet mini-PC:n, PC:n muuntajan, jatkojohdon sekä konvertterin, joka muuntaa näytöstä tulevan VGA liitännän PC:n usb -porttiin sopivaksi. Modifioimme yrityksen omassa tuotannossa olevista television ripustimista sopivat ripustimet näytölle ja viivakoodinlukijalle. Näytön viereen teippasimme ohjeet tuntikirjauksen tekemiselle (LIITE 8), sekä nimi- ja viivakoodilistan (LIITE 6).

Kirjauspisteen käyttöönotto sujui ongelmitta, koska alkuvalmistelut ja demoamiset oli tehty huolella. Kiinnitimme laitteet seinälle työviikkoni torstai-iltapäivänä, jotta se saataisiin käyttöön jo perjantaiksi ja näkisimme, toimiiko järjestelmä niin kuin pitääkin. Kolmen työntekijän käytössä saataisiin monenlaista käyttökokemusta ja hajontaa pisteeltä, joita voidaan tulevaisuudessa käyttää uusia kirjauspisteitä rakenneltaessa.

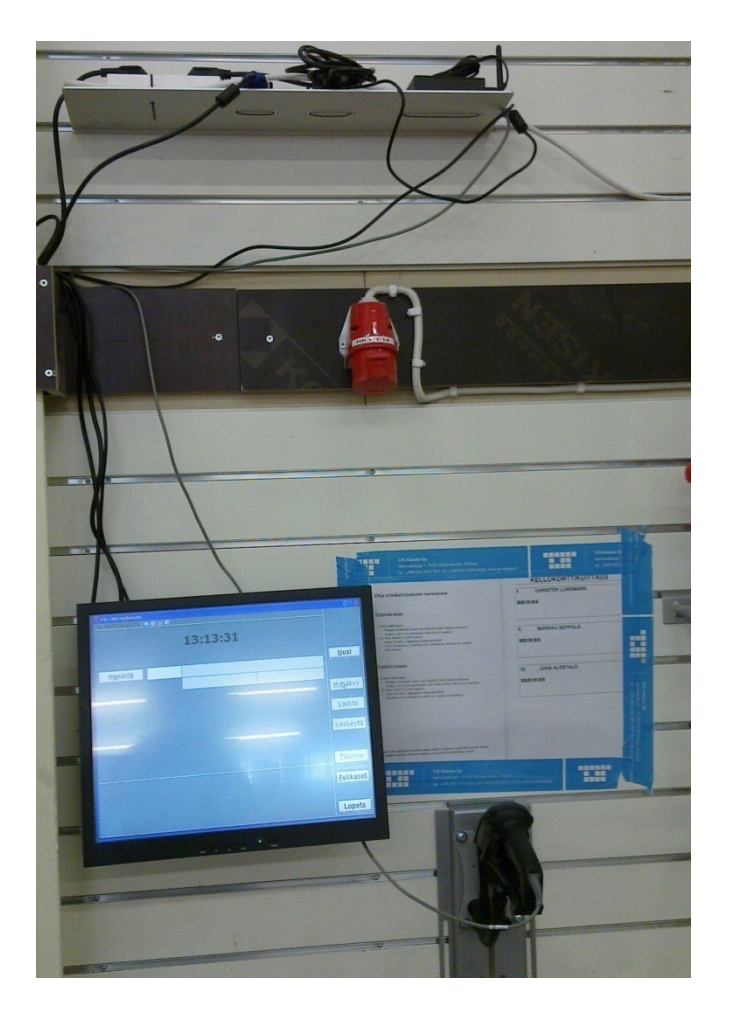

KUVIO 8. Kirjauspiste

Torstai-iltapäivänä opetimme kasauksen työntekijöille työaikakirjausten tekemisen ja kerroimme miksi tällainen kirjauspiste tulee käyttöön. Kerroimme, että yritys haluaa työaikakirjaukset sujuvammiksi, ja että tämä työaikakirjaus on luonnollinen aloitus työvaihekirjauksille, jotka tulevat myöhemmin. Seinälle kiinnitetyt ohjeet olivat riittävän selkeät, työntekijät olivat hyvillään, että muita kirjauksia kuin aloitusja lopetuskuittaus, ei tarvitsisi vielä tässä vaiheessa tehdä. Parin kokeilukerran jälkeen työntekijät eivät pitäneet kirjauksen tekemistä liian vaativana, ja olivat kohtalaisen innostuneen ja odottavaisen oloisia uudesta pisteestä. Kerroimme myös mitä mahdollisissa vikatilanteissa tulisi tehdä. Alussa he jatkavat normaalin tuntilapun täyttämistä kirjausten rinnalla mahdollisien vikatilanteiden varalta.

Perjantaiaamuna saimme ensimmäiset kokemukset oikeista kirjauksista kun aukaisimme MatFoxin toimiston puolelta työkoneelta ja tarkistimme tilanteen. Työntekijät olivat kirjautuneet normaalisti töihin. Yksi heistä tuli ilmoittamaan, että tuntikirjausruutu ei ollut ollut aamulla auki, pelkkä Windowsin työpöytä oli näkynyt. Onneksi työntekijät muistivat edellisen päivän koulutuksen, ja he olivat osanneet työpöydällä ainoana olevasta tuntikirjauskuvakkeesta aukaista kirjausikkunan ja tehdä kirjaukset. Ilmeisesti serverillä oleva MatFox oli kaatunut yön aikana, ja sulkenut samalla kirjausikkunan kirjauspisteeltä.

Kyselin parin viikon päästä lisää käyttökokemuksia tuotantoinsinööriltä, ja hän kertoi, että samaa ei ollut tapahtunut uudestaan, vaan kaikki oli toiminut niin kuin oli suunniteltu. Toimihenkilötkin olivat aloittaneet tuntikirjaukset omilta työpisteiltään.

#### **11 JATKOTOIMENPIDE- JA KEHITTÄMISAJATUKSIA**

Työaika- ja työvaiheseurantajärjestelmän rakentelu on vasta aluillaan. Kuitenkin alustavat toimenpiteet ja tarvittava pohjatyö on nyt tehty, ja tästä on hyvä lähteä jatkamaan järjestelmää. Järjestelmän vaatima ohjelmisto on asennettu ja osittain jo käytössä, yksi kirjauspiste on toiminnassa ja valmiudet uusien kirjauspisteiden nopealle ja helpolle käyttöönotolle on olemassa.

#### **11.1 Työaikaseurannan kehittäminen**

Kun nyt käytössä olevan kirjauspisteen toimivuutta on seurattu jonkin aikaa, olisi hyvä lähteä kehittämään järjestelmää koko yrityksen työntekijöitä kattavaksi. Sen voisi toteuttaa samalla, kun jokaiselle työvaiheelle tulisi omat kirjauspisteensä, eli tuotannon työntekijät kirjaisivat työaikansa oman työvaiheensa päätteillä. Toisena vaihtoehtona olisi sijoittaa yksinomaan työaikakirjaukset käsittävä kirjauspiste esimerkiksi sosiaalitiloihin tai pukukoppien tuntumaan, jolloin kirjaukset tehtäisiin työpäivän alussa ja lopussa kaikki samalta pisteeltä.

Ongelmana ensimmäisessä vaiheessa on se, että työvaihekirjaukset eivät tule yhdellä kerralla käyttöön, vaan todennäköisesti yksi vaihe kerrallaan. Tällöin työntekijätkin siirtyisivät työaikakirjauksiin asteittain. Jos työntekijät halutaan siirtyvän yhdellä kertaa työaikakirjauksiin, olisi toinen vaihtoehto parempi. Siinä jonkinasteiseksi ongelmakohdaksi nousee kuitenkin jonojen kertyminen kirjauspäätteelle ja se, että kirjaukset tehtäisiin todennäköisesti aikaisemmin kuin työtä aloitettaessa ja myöhemmin kuin työtä lopetettaessa. Työntekijöiden ohjeistamisella voidaan ehkäistä väärään aikaan tehtyjä kirjauksia, mutta tämä menetelmä vaatii myös luottamusta työntekijöihin. Jonojen kertyminen voidaan tietenkin estää toisella työaikakirjauspisteellä, josta taas tulee hankintakuluja.

Yhteneväisyyden ja palkanlaskennan helpottamiseksi tulisi toimihenkilöiltäkin vaatia työaikakirjausten teko MatFoxin työaikakirjausikkunan kautta jo alusta alkaen.

#### **11.2 Työvaiheseurannan alullepaneminen ja kehittäminen**

Työvaiheseurannan käytännön toteutus TJT-Kalusteella on vasta suunnitteluasteella. Sen kattava käyttöönotto kaikkiin valmistuksen vaiheisiin vie aikaa. Siksi olisikin hyvä ottaa se käyttöön työvaihe kerrallaan ja miettiä menetelmät, joilla se toimisi parhaiten, joka työvaiheelle erikseen.

Järkevä tapa olisi sisällyttää työmääräimiin projektikohtaiset viivakoodit, joilla työvaihe aloitettaisiin ja lopetettaisiin. Ongelmakohtia joita täytyisi pohtia syvemmin, olisi ainakin sahauksen vaiheessa, joissa työt työmääräimeen tulevat optimointiohjelman kautta. Tällöin määräimessä olevat työt eivät ole projektikohtaisesti lajiteltu, vaan ne ovat järjestetty siten, että levyhukkaa tulee mahdollisimman vähän. Eli työmääräimessä on töitä monista eri projekteista.

Kirjausten tekeminen mahdollisimman yksinkertaiseksi olisi myös tärkeää. MatFoxin toimintoihin tulisi perehtyä syvällisesti ja miettiä mikä olisi paras käytännön toteutuskeino. Myös ohjelmantarjoajaan kannattaisi olla yhteydessä mahdollisimman järkevän kirjausikkunan aikaansaamiseksi. Liian monen viivakoodin piippamiseen ja monen napin painamiseen siirtyminen voi olla yllättävän hankalaa.

Hyvä olisi, jos jokaiselle työvaiheelle olisi oma kirjauspisteensä, tai ainakin kirjauspisteet olisi sijoitettu siten, että ei tarvitsisi kävellä suuria välimatkoja kirjauksien tekoon. Sitäkin kannattaa miettiä työvaihekirjauksiin siirryttäessä, että onko hyvä, jos samalla pisteellä on myös työaikakirjaukset. Molempien kirjausten ollessa samalla pisteellä, täytyy kirjausikkunoita vaihtaa kirjauslajin muuttuessa. Sekin voi joillekin työntekijöille muodostua ongelmaksi.

#### **12 YHTEENVETO**

Opinnäytetyöni tavoitteena oli kustannustehokkaan ja yrityksen kannalta järkevän työaika- ja työvaiheseurantajärjestelmän valitseminen, sen riittävä testaaminen ja saattaminen toimintakelpoiseksi, sekä sen käyttöönoton alullepaneminen. Työ rajautui käyttöönottoon.

Tavoitteiksi asetetut päämäärät saavutettiin, eli järkevä järjestelmä valittiin, sitä testattiin riittävästi, se saatettiin toimintakelpoiseksi ja se otettiin käyttöön yhdelle kirjauspisteelle työaikakirjauksia varten. Toisaalta työvaihekirjausten osalta testauksia ei juurikaan ehditty tehdä, mutta valmiudet niille saatiin järjestettyä. Näiden päämäärien toteutumiselle olimme asettaneet takarajaksi viikon 11, ja saimmekin ne suoritettua ajallaan.

Opinnäytetyöprosessin aikana pääsin näkemään mitä on käytännössä myymäläkalusteiden valmistus vaihe vaiheelta ja sain paljon tietoa tuotannollisen yrityksen johtamisesta ja sen toimintojen tehostamiseksi tehtävistä asioista sekä pääsin seuraamaan ja käytännössä toteuttamaan useita toimenpiteitä. Lisäksi opin tarjouskilpailun perusteita järjestelmien hankkimiseen ja myös tietotekniset taitoni, sekä tietoni toiminnanohjausjärjestelmistä karttuivat järjestelmää rakennettaessa.

TJT-Kaluste sai alulleen työaika- ja työvaihejärjestelmän. Heillä on nyt hyvät valmiudet jatkaa aloittamaani työtä kattamaan koko tuotanto, sisältäen sekä työaika-, että työvaihekirjaukset.

Kokonaisuutena opinnäytetyöprosessi oli mielenkiintoinen ja haastava rupeama, joka vaati paljon työtunteja. Tiedonkeruu oli alussa hankalaa kirjallisuuslähteiden ollessa toiminnanohjausjärjestelmien sekä työaika- ja työvaihekirjausten osalta kiven alla. Niitäkin löytyi sitten, kun löysi oikean tiedonhakuväylän ja sovelsi tunneilla oppimaansa tietoa. Oli hienoa huomata, että koulussa opitut ja eri tietolähteistä löytyvät asiat toimivat, ja niitä pystyy soveltamaan käytäntöön.

Lopuksi haluan kiittää TJT-Kalusteen henkilökuntaa ja johtoa antamastaan mahdollisuudesta päästä tekemään käytännönläheistä opinnäytetyötä yritykseensä. Erityisesti kiitän tuotantoinsinööri Erkki Österbergiä, joka oman työnsä ohella hoiti työelämäohjaajan tehtävänsä mallikelpoisesti.

#### **LÄHTEET**

Goldratt, E. & Cox, J. 1997. Tavoite. Juva: WSOY.

International Data Corporation IDC. 1999. ASP's Impact on the IT Industry: An IDC-Wide Opinion. Tiedote #W20323.

Jyrkkiö, E. & Riistamaa, V. 2004. Laskentatoimi päätöksenteon apuna. 18. Painos. Porvoo: WSOY

Kettunen, J. & Simons, M. 2001. Toiminnanohjausjärjestelmän käyttöönotto pkyrityksessä. VTT:n julkaisu 51, 58, 60 – 61.

Kois, A. 2000. Kohdekohtaisen jälkilaskennan kehittäminen ja analysoiminen. Opinnäytetyö. Keski-Pohjanmaan ammattikorkeakoulu. Tuotantotalouden koulutusohjelma.

Mech-Soft Oy:n MatFox-toiminnanohjausjärjestelmän esittely. Www-dokumentti. Saatavissa: http://www.matfox.fi/matfox\_pdf.pdf. Luettu 25.3.2010.

### **LIITTEET**

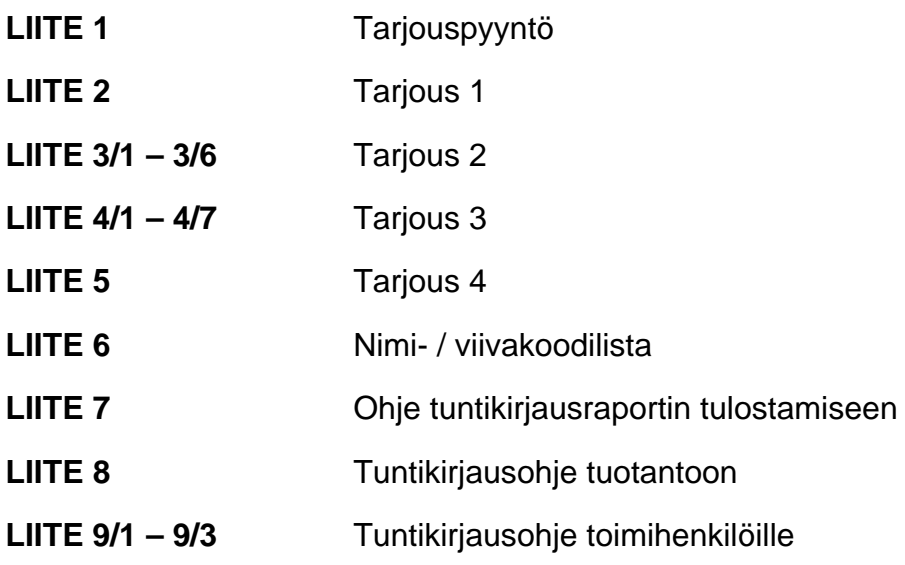

*Hei,* 

*kyselisin tarjousta työaika- ja työvaiheseurantajärjestelmästä.* 

*Yrityksemme tarvitsee 1-2 kirjauspistettä (esim. kellokortti) työntekijöiden työaikojen seurantaan, sekä 1-2 kirjauspistettä (esim. kosketusnäyttö ja viivakoodinlukija) työvaiheiden seurantaan. Käyttäjiä on noin 40.* 

*Järjestelmän tulisi olla liitettävissä omaan toiminnanohjausjärjestelmäämme (MatFox).* 

*Yrityksemme ottaa käyttöön kyseisenomaisen järjestelmän hyvin nopealla aikataululla, joten olisin kiitollinen, jos saisin tarjouslaskelmanne sähköpostiini mahdollisimman pian, jotta valitsemamme järjestelmä olisi mahdollisesti teiltä.* 

*Yhteistyöterveisin:* 

*Kari Viljamaa, Opinnäytetyöntekijä TJT-Kaluste Oy Vehmaankuja 1 03100 NUMMELA +358503782861 kari.viljamaa@cou.fi* 

# **KELLOKORTTIKUITTAUS**

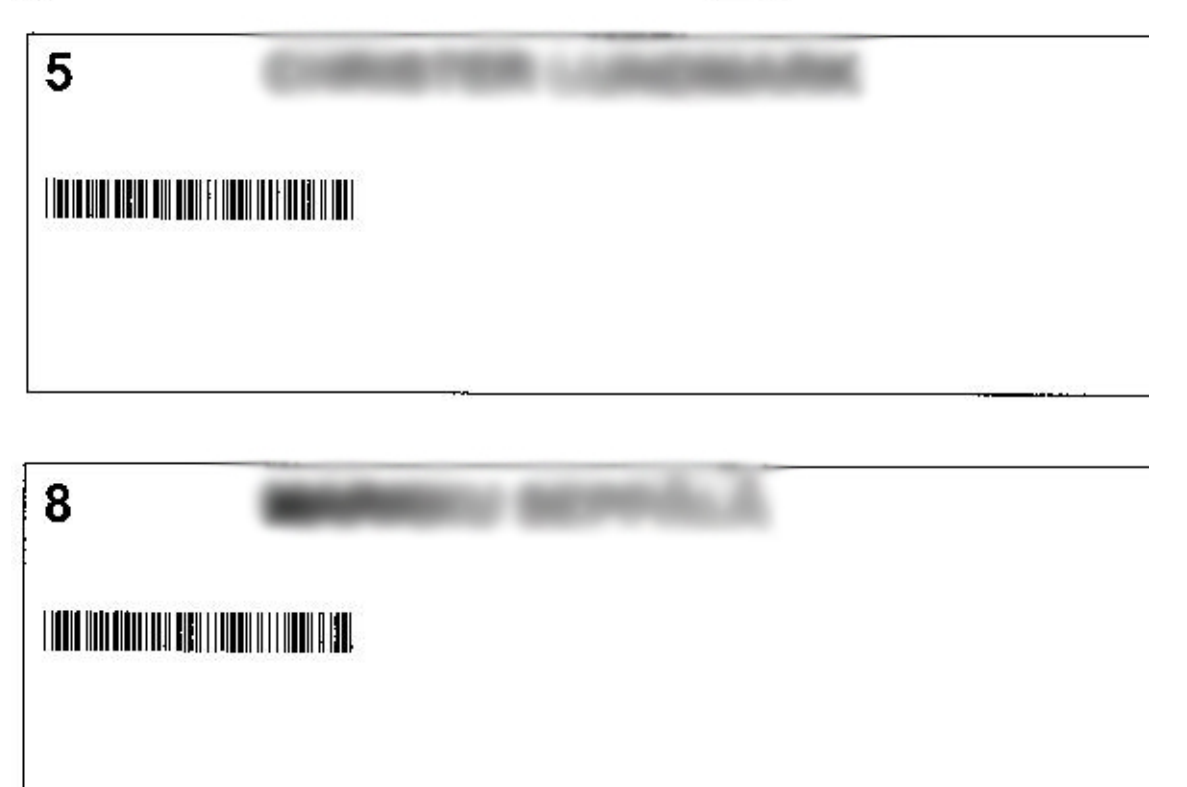

26

# **Ohje työaikaraportin tulostukseen palkanlaskentaan**

Työaikaraportin palkkakaudelta, tai haluamaltasi ajalta palkkakauden sisältä, voit tulostaa MatFoxista kohdasta **Työkustannukset** – **Raportit** – **Palkkakausi** (IBG)

- Valitse kohta **TUNTI-ILMOITUKSET** aktiiviseksi
- Valitse haluamasi suodatusasetukset
	- Voit rajata päivämäärän tietyn ajan sisältä, ennen valittua päivämäärää, valitun päivämäärän jälkeen, tietylle päivälle tai ei tietylle päivälle kohdasta **päivämäärä**. Valitse haluamasi merkki (**= =**, **> <**, **>** , **<** tai !=) ja syötä haluamasi päivämäärät.
	- Voit rajata raportin palkkakauden mukaan valitsemalla napista **Palkkakausi**, haluamasi kauden.
	- Voit rajata raportin henkilön mukaan valitsemalla napista **Henkilö**, haluamasi henkilön.
	- Voit rajata raportin työlajin mukaan valitsemalla napista **Työlaji**, haluamasi työlajin.
		- Jos haluat raporttiin pekkastunnit, tulee valita aktiiviseksi **TUNTI**-**ILMOITUKSEN** sijaan kohta **Tunti-ilmoitus (Sairasloma, Pekkaset)**
- Aja raportti valitsemillasi suodatusasetuksilla joko kirjoittimelle, tai näytölle napeista **Tulosta** tai **Näyttö**

# **Ohje työaikakirjauksiin tuotannossa**

# **Työpäivän alussa**

### 1. Aloita tuntikirjaus:

- Piippaa viivakoodi nimesi alta lukijalla (pidä liipaisin pohjassa)
- *(Nimesi, sekä työn aloitusaika näkyvät nyt ruudulla)*
- 2. Hyväksy henkilö ja työn aloitus:
- Paina Hyväksy-näppäintä kosketusnäytöltä *(Työn aloitusaika ja kuittaus työn aloituksesta näkyvät nyt ruudun alareunassa)*

# **Työpäivän lopussa**

- 1. Lopeta tuntikirjaus:
	- Piippaa viivakoodi nimesi alta lukijalla (pidä liipaisin pohjassa)  *(Nimesi, sekä työn lopetusaika, sekä tehdyt tunnit näkyvät nyt ruudulla)*
- 2. Hyväksy henkilö ja työn lopetus:
	- Paina Hyväksy-näppäintä kosketusnäytöltä *(Kuittaus työn lopetuksesta näkyy nyt ruudun alareunassa)*

*Mikäli jokin edellisistä kohdista menee väärin (piippaat esimerkiksi väärän nimen), voit painaa ruudulta Keskeytä-nappia, ja aloittaa tuntikirjauksen alusta.* 

# **Ohje työaikakirjauksiin toimihenkilöille**

# **Työpäivän alussa**

- 1. Aloita tuntikirjaus:
	- Avaa MatFoxista **Työkustannukset** ja sieltä **Kellokortti**-ikkunasta kohta A **Kellokortti** (IKA)
- 2. Valitse henkilö:
	- Paina **Uusi** -näppäintä ja syötä henkilönumerosi ja **Hyväksy** se  *(Työn aloitusaika näkyy nyt ruudulla)*
	- 3. Hyväksy työn aloitus
	- Paina **Hyväksy** -näppäintä  *(Kuittaus työn aloituksesta näkyy nyt ruudun alareunassa)*

# **Työpäivän lopussa**

- 1. Lopeta tuntikirjaus:
	- Avaa MatFoxista **Työkustannukset** ja sieltä **Kellokortti**-ikkunasta kohta A **Kellokortti** (IKA)
- 2. Valitse henkilö:
	- Paina **Uusi** -näppäintä ja syötä henkilönumerosi ja **Hyväksy** se  *(Työn lopetusaika, ja työskentelemäsi aika näkyvät nyt ruudulla)*
	- 3. Hyväksy työn lopetus
	- Paina **Hyväksy** -näppäintä  *(Kuittaus työn lopetuksesta näkyy nyt ruudun alareunassa)*

*Mikäli jokin menee väärin (syötät esimerkiksi väärän henkilönumeron), voit painaa ruudulta Keskeytä-nappia, ja aloittaa tuntikirjauksen alusta.* 

# **Työtuntien muokkaus ja niiden kohdentaminen**

Mikäli haluat muokata tuntejasi tai kohdentaa niitä eri projekteille tai kuormitusryhmille avaa MatFoxista **Työkustannukset**, **Kellokortti** ja sieltä **Tuntitiedot** -ikkuna (IKC).

Haettuasi **Pikahaku** -näppäimellä oman henkilönumerosi ja kirjauksen jota haluat muuttaa, voit muokata työaikakirjauksen päivämäärää, työaikoja, ja kohdentamisia. Aloita muokkaus painamalla **Korjaa** -näppäintä.

### **Korjausten tekeminen**

1. Päivämäärän ja ajan muokkaaminen

- Tuntitiedot -ikkunan ollessa korjaa -tilassa, on päivämäärien ja aikojen kohdat aktiivisia, jolloin voit muuttaa niitä haluamiksesi, työaika muuttuu kirjaustesi mukaiseksi
- 2. Vuoron vaihtaminen
	- Voit vaihtaa vuoron painamalla **Vuoro** -näppäintä, ja valita avautuvasta ikkunasta haluamasi vuoron. *Toimihenkilöillä on oletuksena 7,5 h vuoro, tätä ei siis tarvitse muuttaa.*
- 3. Projektin vaihtaminen
	- Voit vaihtaa haluamasi projektin, jolle tunnit kohdentuvat, painamalla **Projekti** -näppäintä. Painalluksen jälkeen avautuu uusi ikkuna, josta voit valita projektin. Valittuasi haluamasi projektin, avautuu taas uusi ikkuna, josta voit valita työnumeron, jolle tunnit kohdentuvat. *Oletusprojektina toimihenkilöille on Hallinto*, *jolle kirjataan kaikki tunnit kellokorttikirjauksesta, tätä ei siis tarvitse muuttaa.*
- 4. Työnumeron vaihtaminen

 Voit vaihtaa valittuna olevan projektin työnumeron painamalla **Työnumero** näppäintä. Painalluksen jälkeen avautuu uusi ikkuna, josta voit valita työnumeron kyseessä olevasta projektista. *Oletusprojektina toimihenkilöille on Henkilöstökulut*, *jolle kirjataan kaikki tunnit kellokorttikirjauksesta, tätä ei siis tarvitse muuttaa.* 

- 5. Kuormitusryhmän vaihtaminen
	- Voit vaihtaa haluamasi kuormitusryhmän, jolle tunnit kohdentuvat, painamalla **Kuorm.ryhmä -**näppäintä. Painalluksen jälkeen avautuu uusi ikkuna, josta voit valita ryhmän. Valittuasi haluamasi kuormitusryhmän, avautuu taas uusi ikkuna, josta voit valita työvaiheen, jolle tunnit kohdentuvat. *Oletuskuormitusryhmänä on Kellokortti, jolle kirjataan kaikki tunnit kellokorttikirjauksesta, tätä ei siis tarvitse muuttaa.*

#### 6. Työvaiheen vaihtaminen

 Voit vaihtaa valittuna olevan kuormitusryhmän työvaihetta painamalla **Työvaihe** -näppäintä. Painalluksen jälkeen avautuu uusi ikkuna, josta voit valita työvaiheen kyseessä olevalta kuormitusryhmältä. *Oletustyövaiheena on Kellokortti, jolle kirjataan kaikki tunnit kellokorttikirjauksesta, tätä ei siis tarvitse muuttaa.* 

*Ruokatunti vähentyy työaikaraporttiin automaattisesti (puoli tuntia) kirjauksistasi. Ylityötuntimerkkaukset tulevat myös automaattisesti.*